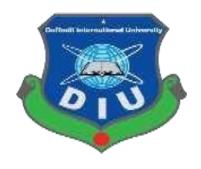

## **Daffodil International University**

## **Department of Software Engineering**

**SWE 698 Project** 

Project Documentation
University Management System

## **Supervised by:**

Mr. Mohammad Khaled Sohel

Assistance professor

Department of Software Engineering

Daffodil International University

## **Submitted by:**

Abdikani Mohamed Ali Ahmed

ID: 191-44-178

Department of Software Engineering

Daffodil International University

## **Approval**

#### DECLARATION

I am hereby declared that, this project has been done by me under the supervision of Md.

Khaled Sohel, Assistant Professor, Department of SWE at Daffodil International University.

I also declare that this project and the documentation book on it are my own and have been generated by me.

Supervised by:

Md. Khalid Sohel

3

Assistant Professor

Department of Software Engineering

Duffodil International University

Submitted by:

Abdikani Mohamed Ali

ID: 191-44-178

Department of Software Engineering

Duffodil International University

#### Acknowledgement

First of all, I am very much blessed as I have successfully reached the final semester. And so, this is why I am pleased with my almighty. From the very beginning of my university life, I have learned a lot about software engineering as well as core computer science-related knowledge from my course teachers. Moreover, they teach us ethics, morality, and politeness.

Besides, I am so much thankful to my parents that I was always supported by them. They always prioritize my opinion and inspired me as well.

I am also so grateful to my supervisor **Mr. Mohammad Khaled Sohel** for allowing me to work with this project. He always supports me to make this project successful. Especially, I am very thankful also to my all lecturers in the department.

## **Table of Contents**

| Chapter 1                                       | 1  |
|-------------------------------------------------|----|
| 1.1 Project Overview                            | 2  |
| 1.2 Project Purpose                             | 2  |
| 1.3 Background                                  | 2  |
| 1.4 Benefits & Beneficiaries                    | 3  |
| 1.5 Goals                                       | 3  |
| 1.6 Stakeholders                                | 3  |
| 1.7 Project Schedule                            | 3  |
| 1.7.1 Gantt Chart                               | 4  |
| 1.7.2 Release Plan or Milestone                 | 6  |
| Chapter 2                                       | 7  |
| 2.1 Functional Requirements                     |    |
| 2.1.1 User Registration                         | 7  |
| 2.1.2 Faculty Registration                      | 7  |
| 2.1.3 Department Registration                   | 8  |
| 2.1.4 Class Registration                        | 8  |
| 2.1.5 Semester Registration                     | 8  |
| 2.1.6 Registrar officer add Students data       | 8  |
| 2.1.7 Teacher Registration.                     | 8  |
| 2.1.8 Course Registration                       | 9  |
| 2.1.9 Exam Schedule                             | 9  |
| 2.1.10 Teachers Submit Exam Results             |    |
| 2.1.11 Teachers Take Class Attendance           | 9  |
| 2.1.12 Teacher Course Student Attendance Report |    |
| 2.1.13 Student Portal                           | 10 |
| 2.1.14 Students change their Password           | 10 |
| 2.2 Non-Functional Requirements                 | 10 |
| 2.2.1 Performance                               | 10 |
| 2.2.2 Speed & Latency                           | 10 |
| 2.2.3 Capacity                                  | 10 |
| 2.2.4 Maintainability & Supportability          | 10 |
| 2.2.5 Supportability                            | 10 |
| 2.2.6 Security                                  | 11 |
| 2.2.7 Accessibility                             | 11 |
| 2.2.8 Integrity                                 | 11 |
| 2.2.9 Privacy                                   | 11 |

| 3.1 Use Case Diagram                   | 13 |
|----------------------------------------|----|
| Chapter 3                              | 12 |
| 2.2.14 Legal                           |    |
| 2.2.13 UI/UX                           |    |
| 2.2.12 Training                        |    |
| 2.2.11 User Documentation              |    |
| 2.2.10 Usability and Human-Interaction | 11 |

|             | 3.1.1 Users Registration                                         |    |
|-------------|------------------------------------------------------------------|----|
|             | 3.1.2 Faculty Registration                                       |    |
|             | 15                                                               |    |
|             | 3.1.3 Department Registration                                    |    |
|             | 16                                                               |    |
|             | 3.1.4 Class Registration                                         |    |
|             | 16                                                               |    |
|             | 3.1.5 Semester Registration                                      |    |
|             | 16                                                               |    |
|             | 3.1.6 Course Registration                                        | 17 |
|             | 3.1.7 Teacher Registration                                       | 17 |
|             | 3.1.8 Exam Schedule                                              | 18 |
|             | 3.1.9 Student Registration                                       | 18 |
|             | 3.1.10 Teacher submit Student Result                             | 19 |
|             | 3.1.11 Teacher take class Attendance                             | 19 |
|             | 3.1.12 Teacher see class attendance                              | 20 |
|             | 3.1.13 Student Portal Login                                      | 20 |
|             | 3.1.14 Student see Exam Results                                  |    |
| 3.2 A       | ctivity Diagram                                                  |    |
| 21          |                                                                  | •  |
|             | 3.2.1 User Registration                                          | 21 |
|             | 3.2.2 Faculty Registration                                       |    |
|             | 3.2.3 Department Registration                                    |    |
|             | 3.2.5 Add Semester                                               | 25 |
|             | 3.2.6 Course Registration                                        | 26 |
|             | 3.2.7 Teacher Registration                                       | 27 |
|             | 3.2.8 Student Registration                                       |    |
|             | 3.2.9 Exam Schedule                                              |    |
|             | 3.2.10 Teacher Submit Results                                    |    |
|             | 3.2.11 Teacher Take Class Attendance                             |    |
|             | 3.2.12 Teacher view Student Attendance                           |    |
|             | 3.2.13 Student Login to Portal and See Results and Exam Schedule | 31 |
|             |                                                                  |    |
|             |                                                                  |    |
|             |                                                                  |    |
| 3.3 S<br>32 | equence Diagrams                                                 | •  |
|             | 3.3.1 User Registration                                          | 32 |
|             | 3.3.2 Faculty Registration                                       |    |
|             | 32                                                               |    |

| 3.3.3 Department Registration                     |       |
|---------------------------------------------------|-------|
| 3.3.4 Class Registration                          |       |
| 33                                                |       |
| 3.3.5 Semester Registration                       |       |
| 34                                                |       |
| 3.3.6 Course Registration                         |       |
| 3.3.7 Teacher Registration                        |       |
| 3.3.8 Exam Schedule                               | 35    |
| 3.3.9 Student Registration                        |       |
| 3.3.10 Teacher Submit Exam Result                 |       |
| 3.3.11 Teachers Take Class Attendance             |       |
| 3.3.12 Student Portal Login                       |       |
| 3.3.13 Student See Exam Results and Exam schedule |       |
| Chapter 4                                         |       |
| 39                                                |       |
| 4.1 Development tools and technology              | 40    |
| 4.1.1 User Interface Technology                   | 40    |
| 4.1.2 Implemented tools and platform              | 41    |
| 4.2 Class Diagram                                 | 42    |
| 4.3 Database Design Diagram                       | 43    |
| 4.4 ER Diagram                                    |       |
| Chapter 5                                         | ••••• |
| 46                                                |       |
| 5.1 Testing Features                              |       |
| 5.1.1 Features to be tested                       |       |
| 5.2 Testing Strategy                              |       |
| 5.2.1 Pass / Fail Criteria                        |       |
| 5.3 Testing Schedule                              |       |
| 5.5 Testing Environment                           |       |
| 50                                                |       |
| 5.6 Test Cases                                    | 50    |
| 5.6.1 Log In                                      |       |
| 51 5.6.2 Add User                                 |       |
| 52 5.6.3 Add Faculty                              |       |
| 564 Add Doportment                                |       |
| 5.6.4 Add Department                              |       |
|                                                   |       |

|                                  |             | •• |
|----------------------------------|-------------|----|
| 56                               |             |    |
| _                                | 5           |    |
| 5.6.8 Add Course                 | 5           | 8  |
| <u> </u>                         |             | •• |
| 59                               |             |    |
|                                  | 6           |    |
|                                  | 6           |    |
| 5.6.12 Students see Exam results |             |    |
| Chapter 6                        |             |    |
| 63                               |             |    |
| 6.1 First Page                   | 6           | 4  |
| 6.2 Staff Login Page             | 6           | 5  |
| 6.3 Register Staff Page          |             |    |
| 66                               |             |    |
| 6.4 View Registered Staff        | 6           | 7  |
| 6.5 Add Faculty                  |             | •• |
|                                  | 6           | 9  |
| _                                |             |    |
| 70                               |             | •• |
| 6.8 View Departments             | 7           | 1  |
| 6.9 Add Class                    |             |    |
| 72 6.10                          | View Classe | S  |
|                                  |             |    |
|                                  |             |    |
|                                  | 7           |    |
|                                  | 7           |    |
| 6.14 Student Registration        |             | •• |
|                                  | 7           | 8  |
|                                  | 7           |    |
|                                  |             |    |
|                                  | 8           |    |
|                                  | 8           |    |
|                                  |             |    |
|                                  |             |    |
|                                  |             |    |
| 85                               |             |    |
| 6.23 Student See Exam Results    | 8           | 6  |
|                                  | l 8         |    |
| 6.25 Student see Exam schedules  | 8           | 8  |

| Chapter 7                                    | ••••••••••••••••••••••••••••••••••••••• |
|----------------------------------------------|-----------------------------------------|
| <b>89</b><br>7.1 GitHub Link                 | 90                                      |
| 7.2 Project Summary                          |                                         |
| Limitations                                  |                                         |
| Obstacles and Achievements                   |                                         |
| 7.5 Future Scope                             |                                         |
| 7.6 References                               | 91                                      |
| List of Figures:                             |                                         |
| Figure 1.1 Gantt Chart4                      |                                         |
| Figure 3.1 Use Case                          |                                         |
| Figure 3.2: Users Registration               | 21                                      |
| Figure 3.3: Faculty Registration             | 22                                      |
| Figure 3.4: Department Registration          | 23                                      |
| Figure 3.5: Class Registration               | 24                                      |
| Figure 3.6: Add Semester                     | 25                                      |
| Figure 3.7: Course Registration              | 26                                      |
| Figure 3.8: Teacher Registration             | 27                                      |
| Figure 3.9: Students Registration            | 28                                      |
| Figure 3.10: Exam Schedules                  |                                         |
| Figure 3.11: Teacher Submit Results          | 29                                      |
| Figure 3.12: Teacher Take Class Attendance   | 30                                      |
| Figure 3.13: Teacher view Student Attendance | 30                                      |
| Figure 3.14: Student Login to Portal         | 31                                      |
| Figure 3.15: User Registration Sequence      | 32                                      |
| Figure 3.16: Faculty Registration Sequence   |                                         |
| Figure 3.17: Dept. Registration Sequence     | 33                                      |
| Figure 3.18: Class Registration Sequence     |                                         |
| Figure 3.19: Semester Registration Sequence  | 34                                      |
| Figure 3.20: Course Registration Sequence    | 34                                      |

| Figure 3.21: Teacher Registration Sequence                                                     | 35 |
|------------------------------------------------------------------------------------------------|----|
| Figure 3.22: Exam Schedule Sequence                                                            | 35 |
| Figure 3.23: Students Registration Sequence                                                    | 36 |
| Figure 3.24: Teacher Submit Exam Result Sequence                                               | 37 |
| Figure 3.25: Teachers Take Class Attendance SequenceFigure 3.26: Student Portal Login Sequence |    |
| Figure 3.27: Student See Exam Results and Exam schedule Sequence                               | 38 |
| Figure 4.1: Class Diagram                                                                      | 42 |
| Figure 4.2: Database Diagram                                                                   | 43 |
| Figure 4.3: ER Diagram                                                                         | 45 |
| Figure 6.1: First Page Interface                                                               | 64 |
| Figure 6.2: Staff Login Interface                                                              | 65 |
| Figure 6.3: Register Staff Interface                                                           | 66 |
| Figure 6.4: Register Staff View Interface                                                      | 67 |
| Figure 6.5: Add Faculty Interface                                                              | 68 |
| Figure 6.6: View Registered Faculties Interface                                                | 69 |
| Figure 6.7: Add Department Interface                                                           | 70 |
| Figure 6.8: View Registered Departments Interface                                              | 71 |
| Figure 6.9: Add Class Interface                                                                | 72 |
| Figure 6.10: View Classes Interface                                                            | 73 |
| Figure 6.11: Create Semester Interface                                                         | 74 |
| Figure 6.12: Register Courses Interface                                                        | 75 |
| Figure 6.13: Manage Created Courses Interface                                                  | 76 |
| Figure 6.14: Student Registration Interface                                                    | 77 |
| Figure 6.15: Manage Registered Students Interface                                              | 78 |
| Figure 6.16: Exam Schedules Interface                                                          | 79 |
| Figure 6.17: Teacher Insert Student Exam Results Interface                                     | 80 |
| Figure 6.18: Find Student Exam Results Interface                                               | 81 |
| Figure 6.19: Teacher Take Class Attendance Interface                                           | 82 |
| Figure 6.20: Generate Attendance Marks Interface                                               | 83 |

| Figure 6.21 Student Portal Login Interface       | 84 |
|--------------------------------------------------|----|
| Figure 6.22 Student Portal Dashboard Interface   | 85 |
| Figure 6.23 Student See Exam Results Interface   | 86 |
| Figure 6.24 Student Change Password Interface    | 87 |
| Figure 6.25 Student see Exam schedules Interface | 88 |

# Chapter 1 Introduction

#### 1.1 Project Overview

Today we have computers with large computing power and almost every business is going to take the advantages of using those technologies. But nowadays digital certifications itself become an essential component for every business infrastructure. Because it provides security and it can identify every unique individual. Besides, it also provides confidential communications to the users.

This university management system I developed it to solve the problems of the universities and make work smart instead of using papers now you can you use this system to do all the work, every university or educational institution has challenges to overcome and managing the information of students, faculties, registrations courses and staff at the management level, this system designed to assist strategic planning and will help to ensure that the university can meet the minimum standard of the university.

The main aim of this Project University Management System is to manage student registration as well as staff registration so that the teachers can submit student exam results online and take class attendances online during class sessions.

University Management System deals with the maintenance of university faculties, Departments, classes, courses, Courses, teachers and students within the university system. This UMS involved in automating university and manage student information and staff, the students can see their exam results in their portals.

This is an application that monitors students Results and class attendance, the student will have been registered and all the information of students can get after that by click.

#### 1.2 Project Purpose

The main purpose of this project named "University Management System" is to make an automation system which might be helpful for thousands of students to get exam results as the shortest time and help the university to reduce the manual work for managing Students, Teachers, Courses, Classes, Attendance, and Results. So that's why we are going to develop such as this project.

### 1.3 Background

I was working in university in my country, the university did not have any system that we can manage student like registration, exam results, and attendances we had faced a lot of problems, so when I learned the programming language I said to myself can you develop an application to that university because I know their needs very well, and help them to manage the student and results. I started working on this project since that and I hope I have solved 70% of the problem and I hope I will solve the remaining.

#### 1.4 Benefits & Beneficiaries

Our system would be beneficial for some point of view. Now, I am mentioning those below:

- Our system helps the university to manage student's registration
- It helps to manage the course of the university and assign teacher for them
- This system also helps the university to manage classes It is also helpful to manage faculties and departments
- It also helps the university to manage teachers and staff
- This system will help to submit exam results online
- This system will help from university to manage class attendance
- This system will also help students to get exam results online.

I have also mentioned some benefits as well as beneficiaries. So, I think this application is very much helpful for the University.

#### 1.5 Goals

The main goals of this project are to develop an application based on web. That can students, staff, faculties, department, courses, results and attendance can be taken as online by accessing the application through internet, that 24/7 should be available and students can access to their portals.

#### 1.6 Stakeholders

There are three types of stakeholders in our "University Management System". Such as:

- University System Admins
- University Teachers
- University students

Now, I will write a brief description of the stakeholders.

- University System Admin: university system admin can be (academics director, registrar, IT director) or can be any other staff of the university who will have permission to manage this system these are main activities: student registration, course registration, and teacher registration
- **University Teachers:** The teacher is one of the stakeholders of this system because they are the ones who will insert student exam results and take class attendance.
- University students: Students are also stakeholders of this system when the teacher inserts student exam results Student will log in to the student portal and see the exam results online and access the system through the portal.

#### 1.7 Project Schedule

We need to prepare a scheduling plan to complete the project on time. It also refers to make communication with what task need to get done within timeframe.

#### 1.7.1 Gantt Chart

Gantt chart is mainly a production control tools. It remained us to complete our assigned tasks within a certain period of time. For developing software, it is mostly used. Now I will show a Gantt chart for our project.

| Activities       |                      | W | W | W | W | W | W | W | W | W | W  | W  | W  | W  | W  | W  | W  |
|------------------|----------------------|---|---|---|---|---|---|---|---|---|----|----|----|----|----|----|----|
|                  |                      | 1 | 2 | 3 | 4 | 5 | 6 | 7 | 8 | 9 | 10 | 11 | 12 | 13 | 14 | 15 | 16 |
| Planning         | Ideas                |   |   |   |   |   |   |   |   |   |    |    |    |    |    |    |    |
|                  | Problem definition   |   |   |   |   |   |   |   |   |   |    |    |    |    |    |    |    |
|                  | Proposal planning    |   |   |   |   |   |   |   |   |   |    |    |    |    |    |    |    |
| Requirements     | Requirement          |   |   |   |   |   |   |   |   |   |    |    |    |    |    |    |    |
|                  | specification        |   |   |   |   |   |   |   |   |   |    |    |    |    |    |    |    |
|                  | Requirement          |   |   |   |   |   |   |   |   |   |    |    |    |    |    |    |    |
|                  | analysis             |   |   |   |   |   |   |   |   |   |    |    |    |    |    |    |    |
| QA - 1           | Quality assurance    |   |   |   |   |   |   |   |   |   |    |    |    |    |    |    |    |
| System design    | Sketching            |   |   |   |   |   |   |   |   |   |    |    |    |    |    |    |    |
|                  | Design specification |   |   |   |   |   |   |   |   |   |    |    |    |    |    |    |    |
|                  | Database design      |   |   |   |   |   |   |   |   |   |    |    |    |    |    |    |    |
| Implementation-1 | Searching vehicles   |   |   |   |   |   |   |   |   |   |    |    |    |    |    |    |    |
| QA - 2           | Test cases           |   |   |   |   |   |   |   |   |   |    |    |    |    |    |    |    |
| Implementation-2 | Impose case &        |   |   |   |   |   |   |   |   |   |    |    |    |    |    |    |    |
|                  | demerits             |   |   |   |   |   |   |   |   |   |    |    |    |    |    |    |    |
| Testing          | Unit testing         |   |   |   |   |   |   |   |   |   |    |    |    |    |    |    |    |
|                  | Blackbox testing     |   |   |   |   |   |   |   |   |   |    |    |    |    |    |    |    |
| Delivery         | Software release     |   |   |   |   |   |   |   |   |   |    |    |    |    |    |    |    |

| Scheduled time |  |
|----------------|--|
| Buffered time  |  |

Figure 1.1: Gantt Chart

## 1.7.2 Release Plan or Milestone

The release plan or milestones are given below:

| Activities                | Duration in week                   | Total |
|---------------------------|------------------------------------|-------|
|                           |                                    | week  |
| Brainstorming             | Week 1                             | 1     |
| Problem identification    | Week 1, Week 2                     | 2     |
| Requirement specification | Week 2                             | 1     |
| Requirement analysis      | Week 2                             | 1     |
| Sketching                 | Week 4                             | 1     |
| Design specification      | Week 4                             | 1     |
| Database design           | Week 5                             | 1     |
| Vehicle search            | Week 5, Week 6, Week 7, Week 8     | 4     |
| Quality assurance         | Week 3,                            | 1     |
| Test case                 | Week 3, Week 7, Week 8, Week 9     | 4     |
| Impose case & demerits    | Week 10, Week 11, Week 12, Week 13 | 4     |
| Unit testing              | Week 11, Week 12                   | 2     |
| Black-box testing         | Week 13, Week 14, Week 15          | 3     |
| Software release          | Week 16                            | 1     |

**5 |** Page

## Chapter 2 Software Requirement Specification

## **2.1 Functional Requirements**

Functional requirements refer to the functions which are mandatory to the system. Functional requirements must be able to perform on the software system. Every system must have some functional requirements. Now, we are going to mention functional requirements associating with our project.

#### 2.1.1 User Registration

| Requirements 1 | Faculty Registration                                                 |
|----------------|----------------------------------------------------------------------|
| Description    | System Super Admin can only register the new User like Academic's,   |
|                | Registrar other system admins.                                       |
|                | Super Admin He can only manage the users in the system he can update |
|                | delete users.                                                        |
| Stakeholders   | System Super Admin                                                   |

## **2.1.2 Faculty Registration**

| Requirements 2 | Faculty Registration                                                                                                    |
|----------------|----------------------------------------------------------------------------------------------------|
| Description    | university Academic Director or System Admin they can only register the new faculty name, and also update the Faculty information. |
| Stakeholders   | University Staff (Academics), System Admin                                                                                         |

## **2.1.3 Department Registration**

| Requirements 3 | Department Registration                                                                                                    |
|----------------|----------------------------------------------------------------------------------------------------|
| Description    | university Academic Director or System Admin they can only register<br>the new Department and select the department Faculty, and also, they<br>can update the Department information. |
| Stakeholders   | University Staff (Academics), System Admin                                                                                                    |

## 2.1.4 Class Registration

| Requirements 4 | Class Registration                                                                                                    |
|----------------|----------------------------------------------------------------------------------------------------|
| Description    | university Academic Director or System Admin add the new Class name with class number and assign this class room in to his department and faculty, and also update the Class information. |
| Stakeholders   | University Staff (Academics), System Admin                                                                                                    |

## 2.1.5 Semester Registration

| Requirements 5 | Semester Registration                                                                                                    |
|----------------|----------------------------------------------------------------------------------------------------|
| Description    | university Academic Director or System Admin add the new semester name that every course and students will register for it |
| Stakeholders   | University Staff (Academics), System Admin                                                                                 |

## 2.1.6 Registrar officer add Students data

| Requirements 6 | Registrar add new Student                                                 |
|----------------|---------------------------------------------------------------------------|
| Description    | The university registrar officer is going to register a new student and   |
|                | add them in to the database, so that he will complete the registration    |
|                | form of the student, the register will select the student registered      |
|                | faculty, Department, Class and Semester with unique student id,           |
|                | student picture and save it. After that he can Edit it, update and Delete |
|                | student Data from the database.                                           |
| Stakeholders   | University Staff (Registrar)                                              |

## 2.1.7 Teacher Registration

| Requirements 7 | Employee Registration                                                    |
|----------------|--------------------------------------------------------------------------|
| Description    | university Academic Director or System Admin register the new            |
|                | Teachers of the university and give them unique Employee-ID.             |
|                | teachers have their own portal that the can add student results and take |
|                | class attendance for his registered course only.                         |
| Stakeholders   | University Staff (Academics), System Admin                               |

## 2.1.8 Course Registration

| Requirements 8 | Course Registration                                                     |
|----------------|-------------------------------------------------------------------------|
| Description    | university Academic Director or System Admin register the new           |
|                | course name with course code and select the faculty, department, class  |
|                | and semester for this course then assign it for teacher of this course. |
|                | university Academic Director or System Admin can also update the        |
|                | course name, Course code and can change or re-assign this course to a   |
|                | new teacher.                                                            |
| Stakeholders   | University Staff (Academics), System Admin                              |

#### 2.1.9 Exam Schedule

| Requirements 9 | Exam Schedule                                                    |
|----------------|------------------------------------------------------------------|
| Description    | university Academic Director or System Admin can add the exam    |
|                | schedule for the university this exam schedule both Teachers and |
|                | Student see and prepare for the exam. Is like exam notice.       |
| Stakeholders   | University Staff (Academics), System Admin                       |

#### 2.1.10 Teachers Submit Exam Results

| Requirements 10 | Teachers Submit Exam Results                                                                                                    |
|-----------------|----------------------------------------------------------------------------------------------------|
| Description     | Teacher submit exam result as online with assignment marks, mid-term marks, presentation marks and final exam marks.  Teacher will submit the result when every semester if finished, when he submits the results student can see their course result. |
| Stakeholders    | University Staff (Teachers)                                                                                                    |

#### 2.1.11 Teachers Take Class Attendance

| Requirements 11 | Teachers Take Class Attendance                                            |
|-----------------|---------------------------------------------------------------------------|
| Description     | Teacher they will take every class attendance by online and submit it     |
|                 | through online this activity of taking attendance every day for students  |
|                 | the system will calculate the number of days that this student is present |
|                 | and generate the attendance marks, when the semester ends the teachers    |
|                 | will generate these marks into student result sheet.                      |
| Stakeholders    | University Staff (Teachers)                                               |

#### 2.1.12 Teacher Course Student Attendance Report

| Requirements 12 | Class Attendance Report                                                  |
|-----------------|--------------------------------------------------------------------------|
| Description     | Teachers can see their course student's attendance report so that he can |
|                 | identify the students normally missing out the class.                    |
| Stakeholders    | University Staff (Teachers)                                              |

#### 2.1.13 Student Portal

| Requirements 13 | Student Portal                                                                                                    |
|-----------------|----------------------------------------------------------------------------------------------------|
| Description     | Student portal this requirement is every student should have portal that they can see their exam results and exam schedule. |
|                 | Every student has unique portal, when they login the write their student id and password:12345 which is common              |
| Stakeholders    | Students                                                                                                    |

#### 2.1.14 Students change their Password

| Requirements 14 | Students change their Password                                                                                                    |
|-----------------|----------------------------------------------------------------------------------------------------|
| Description     | Student can change their student portal Password because the common password is not much secure so every student can change his password for whatever he likes. |
| Stakeholders    | Students                                                                                                    |

### 2.2 Non-Functional Requirements

#### 2.2.1 Performance

It is very important to maintain performance of any software system. To ensure performance, we need to maintain some steps. Now, I will explain some perspective by which we are going to enhance the performance of our project.

#### 2.2.2 Speed & Latency

Speed and latency requirements must be ensured while retrieving data from the cloud server. When the Registrar needs to search student to update or when teacher wants to submit results, then the search result must show within seconds.

#### 2.2.3 Capacity

The developed system by us must be capable to handle user data, provide accurate information, handling database, manage http request etc.

#### 2.2.4 Maintainability & Supportability

It is very important to provide after service or support to the end users

#### 2.2.5 Supportability

Supportability requirements may have related to some extends. Like:

- Testability
- Extensibility
- Adaptability
- Maintainability

- Compatibility
- Configurability
- Serviceability
- Install ability

Our application meets all of the above requirements related to supportability.

#### 2.2.6 Security

Making software security as a requirement is very important. Software security requirements should be its functional requirement. Software security enforces security of an application system. Functionality related to software security can either be directly tested or observed.

While accessing to the system, each and every module must provide a central authentication mechanism. There is also a process to prevent entering into the system by ensuring hashed password for the unauthenticated users.

#### 2.2.7 Accessibility

For accessing to our application system, there remains some authentication and authorization techniques. And every module of our system will provide it.

#### 2.2.8 Integrity

Integrity requirements refers to a security system which ensures an expectation of data quality. It also ensures that all data of the system would never be exposed to the malicious modification or accidental destruction. For that reason, we will store our user passwords as encrypted format which is impossible to decrypt. It is also called hashed password.

#### **2.2.9 Privacy**

It is very important to ensure privacy of the system users. Privacy requirements enhances to protect stakeholder's privacy. In this way, all data or a partial part of data are going to be disclosed according to system's privacy policy. To ensure privacy, the central database should be protected by the anonymous. Users are permitted to get access to those data which are being associated by them which can be ensured by the user log in system.

#### 2.2.10 Usability and Human-Interaction

The main target of developing any system is to make the system user friendly and easy to usable for the end users

#### 2.2.11 User Documentation

Documentation are mainly two types. One is internal documentation which is generally written by the application engineers. It is prepared to make development life cycle easier for the system engineers or system analysts.

#### 2.2.12 Training

Training requirements involved in after service of any application. It is very necessary to properly train up end users to the system so that they would be capable to operate easily. After launching the full package to the market, firstly we provide training to the different end users

#### 2.2.13 UI/UX

UI/UX requirements mainly refers how the system will look like and how the user interface or graphical user interface of our system will display to the user.

#### 2.2.14 Legal

Legal requirements normally refer to the terms and conditions or privacy policy of any organizations. The terms and condition of our application is that, no third-party software or person are allowed to engage to use our data for their business purposes.

## Chapter 3 Requirement Analysis

#### 3.1 Use Case Diagram

This Use Case Diagram is a graphic description of the interactions among the elements of University Management System. It represents the methodology used in the system analysis to identify, clarify, and organize system requirement of University Management System. The main actors of University Management System in this **Use Case Diagram** are: Super Admin, System User, Students who perform different type of use cases such as Student Registration, manage (faculties, Departments, Classes), Manage Course, Result Management, Taking Student Attendance, Student see their results, Manage Users and full University Management System Operations. Major elements of Use Case Diagram of University Management System are shown on the picture below.

- **Super Admin Entity:** Use Case of Super Admin are Student management, management of (faculties, Departments, Classes, Semesters), Course management, Result management, Attendance management, Manage Users and Full University Management System Operations.
- System User Entity: Use Case of System user are divided into two
  - Academic Staff User: this user is normal academic staffs like (Academic Director, Registrar and other officials) they are responsible for Registration Student management, management of (faculties, Departments, Classes, Semesters), Course management, Result management, Attendance management.
  - **Teacher User:** this is user is responsible to add the Student Results and take class attendance
- **Student Entity:** Use Cases of Student are for getting Exam results.

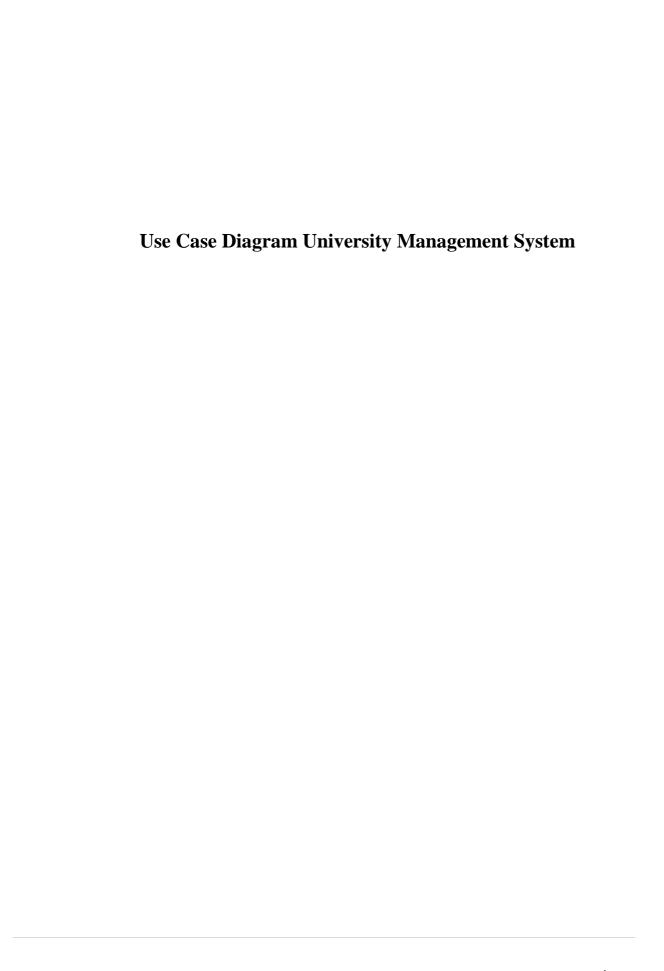

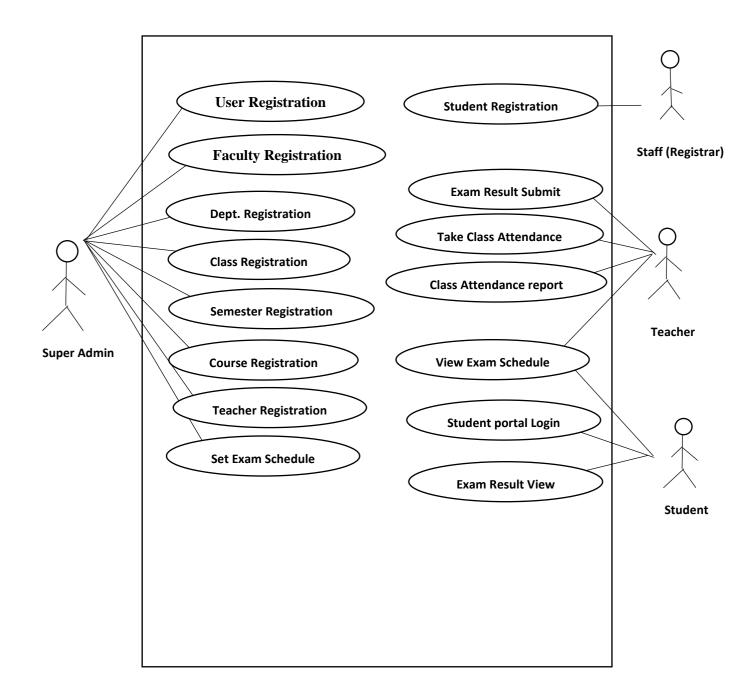

Figure 3.1: Use Case Diagram for University Management System

## 3.1.1 Users Registration

| Use Case ID    | UC001              |
|----------------|--------------------|
| Use Case Title | Users Registration |

| Description    | System Super Admin has the authority to register new user |
|----------------|-----------------------------------------------------------|
|                | like (system Admin, Academic and Registrar).              |
|                |                                                           |
| Actor          | Super Admin                                               |
|                |                                                           |
| Pre-condition  | User are not registered                                   |
| Post-condition | User registered and get access to the system              |
|                |                                                           |
| Flow           | Register new user with his full name                      |
|                | <ul> <li>Register with email and password</li> </ul>      |
|                | Give permission to the user                               |
|                | Give role to user                                         |
|                | Share the user with staff                                 |
|                | Maintain the user logs                                    |

## 3.1.2 Faculty Registration

| UC002                                                       |
|-------------------------------------------------------------|
| Faculty Registration                                        |
| System Super Admin and Academics has the authority to       |
| register new Faculty and update existing faculty            |
| Super Admin                                                 |
| Academic Director                                           |
| Faculties are not created                                   |
| Faculties are created and These faculties created should be |
| available in all other forms that needed to be filled. Like |
| student Registration, Teacher and course                    |
| Register faculty                                            |
| Update existing faculty                                     |
|                                                             |
|                                                             |
|                                                             |

## **3.1.3 Department Registration**

|             | 0 |       |
|-------------|---|-------|
| Use Case ID |   | UC003 |

| <b>Use Case Title</b> | Department Registration                                        |
|-----------------------|----------------------------------------------------------------|
| Description           | University department should be created.                       |
|                       |                                                                |
| Actor                 | Super Admin                                                    |
|                       | Academic Director                                              |
| Pre-condition         | Departments are not registered                                 |
| Post-condition        | Departments registered and the created Departments should      |
|                       | be available in all other forms that needed to be filled. Like |
|                       | student Registration, Teacher and course                       |
| Flow                  | Register Department                                            |
|                       | <ul> <li>Update existing department</li> </ul>                 |
|                       |                                                                |

## 3.1.4 Class Registration

| Use Case ID    | UC004                                                                                                    |
|----------------|----------------------------------------------------------------------------------------------------|
| Use Case Title | Class Registration                                                                                                    |
| Description    | University class should be created So, classes will have name                                                                                         |
|                | and class No                                                                                                    |
| Actor          | Super Admin                                                                                                    |
|                | Academic Director                                                                                                    |
| Pre-condition  | Classes not added                                                                                                    |
| Post-condition | Classes added into the system and they should be available in all other forms that needed to be filled. Like student Registration, Teacher and course |
| Flow           | <ul><li>Register Class</li><li>Update existing Class</li></ul>                                                                                        |

## **3.1.5 Semester Registration**

| Use Case ID    | UC005                                                        |
|----------------|--------------------------------------------------------------|
| Use Case Title | Semester Registration                                        |
| Description    | University semester should be created because the university |
|                | works as semesterly every activity based on university       |
|                | semester.                                                    |
| Actor          | Super Admin                                                  |
|                | Academic Director                                            |
| Pre-condition  | New semester is not created                                  |
| Post-condition | Semesters are created and should be available in all other   |
|                | forms that needed to be filled. Like student Registration,   |
|                | Teacher and course                                           |
| Flow           | Register new Semester                                        |
|                | _                                                            |

## 3.1.6 Course Registration

| Use Case ID    | UC006                                                                             |
|----------------|-----------------------------------------------------------------------------------|
| Use Case Title | Course Registration                                                               |
| Description    | This course registration it helps to assign teachers their                        |
|                | specified course that they are teaching and student when they                     |
|                | are registering, they will choose their course they needed to                     |
|                | take in this semester                                                             |
| Actor          | Super Admin                                                                       |
|                | Academic Director                                                                 |
|                | • Teachers                                                                        |
|                | • Students                                                                        |
| Pre-condition  | Courses are not registered                                                        |
| Post-condition | Courses are registered and these courses registered will be                       |
|                | available in all other forms that needed to be filled. Like                       |
|                | student Registration, Teacher and course                                          |
| Flow           | Register new course                                                               |
|                | <ul> <li>Register the course with a code</li> </ul>                               |
|                | <ul> <li>Assign this course to teacher</li> </ul>                                 |
|                | <ul> <li>Register this subject to students</li> </ul>                             |
|                | <ul> <li>The teacher will see only students registered to this course.</li> </ul> |
|                | Update course teacher                                                             |
|                | Update course information                                                         |

## 3.1.7 Teacher Registration

| Use Case ID    | UC007                                                     |
|----------------|-----------------------------------------------------------|
| Use Case Title | Teacher Registration                                      |
| Description    | Is to register a new teacher that can upload student exam |
|                | results and take class attendance                         |
| Actor          | Super Admin                                               |
|                | Academic Director                                         |
|                | • Teachers                                                |
| Pre-condition  | Teachers are not registered                               |
| Post-condition | Teachers are registered, the registered teachers will be  |
|                | submitting student exam result and take class attendance. |
| Flow           | Register new teacher                                      |
|                | <ul> <li>Give teacher username and password</li> </ul>    |
|                | <ul> <li>Access his dashboard</li> </ul>                  |
|                | Submit student results                                    |
|                | Take class attendance                                     |
|                | Update teacher profile                                    |
|                | See student attendance report                             |

## 3.1.8 Exam Schedule

| Use Case ID    | UC008                                                       |
|----------------|-------------------------------------------------------------|
| Use Case Title | Exam Schedule                                               |
| Description    | Is to announce examination schedule or when exams are       |
|                | going to start like mid-term exams and final exams.         |
| Actor          | Academic Director                                           |
|                |                                                             |
| Pre-condition  | Exam schedules are not set yet                              |
| Post-condition | Exam schedules are added, student and also the teacher will |
|                | see the exam schedule for the semester                      |
| Flow           | Add new exam schedule for new semester                      |
|                | Students will see examination schedule                      |
|                | Teacher also will see exam schedule                         |

## 3.1.9 Student Registration

| Use Case ID          | UC009                                                                 |
|----------------------|-----------------------------------------------------------------------|
| Use Case Title       | Student Registration                                                  |
| Description          | University registration office will register the new students         |
|                      | for the new semester when they are registering the new                |
|                      | student they have to be sure to select faculty, department,           |
|                      | semester, class and select the course is going to take this           |
|                      | semester this information of student will be available in all         |
|                      | activity in system later so is very important.                        |
| Actor                | University Registration Staff                                         |
|                      | • student                                                             |
| <b>Pre-condition</b> | Students are not registered                                           |
| Post-condition       | New students registered, when Student registered the                  |
|                      | teachers can take class attendance and insert results to that         |
|                      | student and the student can see results from student Portal.          |
| Flow                 | Register new student                                                  |
|                      | <ul> <li>Confirm that the all field is filled and faculty,</li> </ul> |
|                      | department, semesters, classes and courses selected                   |
|                      | Test student portal is working                                        |
|                      | Update student information                                            |
|                      | Flow student results and attendance to ensure quality.                |

## 3.1.10 Teacher submit Student Result

| Use Case ID    | UC010                                                                                     |
|----------------|-------------------------------------------------------------------------------------------|
| Use Case Title | Teacher submit Student Result                                                             |
| Description    | The teacher will submit when semester ends the results for                                |
|                | exam and upload online so that students can see online                                    |
| Actor          | • Teachers                                                                                |
|                |                                                                                           |
| Pre-condition  | Exam results is not submitted                                                             |
| Post-condition | teacher submit the results, after that students can see their                             |
|                | results in the student Portal.                                                            |
| Flow           | Teacher submit results                                                                    |
|                | <ul> <li>Ensure every student is available in the list</li> </ul>                         |
|                | <ul> <li>Ensure before teacher submit the results all</li> </ul>                          |
|                | information are right                                                                     |
|                | Attendance will be generated from attendance                                              |
|                | <ul><li>summary.</li><li>Teacher will submit the results with specified period.</li></ul> |
|                |                                                                                           |
|                | Teacher can update the results                                                            |
|                |                                                                                           |

## 3.1.11 Teacher take class Attendance

| Use Case ID    | UC011                                                              |
|----------------|--------------------------------------------------------------------|
| Use Case Title | Teacher take class Attendance                                      |
| Description    | The teacher will take every class the attendance of the class      |
|                | and submit online                                                  |
| Actor          | • Teachers                                                         |
|                |                                                                    |
| Pre-condition  | Teacher take class attendance manually                             |
| Post-condition | Now the teacher takes class attendance through the system,         |
|                | the attendance taking every class will be converted into           |
|                | student's attendance results, the teachers will generate the       |
|                | marks from attendance summary and update the result of the         |
|                | students' course.                                                  |
| Flow           | Teacher take class attendance every class                          |
|                | Ensure that he take attendance proper way                          |
|                | See class attendance summary                                       |
|                | <ul> <li>Generate attendance marks into student results</li> </ul> |
|                |                                                                    |

#### 3.1.12 Teacher see class attendance

| Use Case ID    | UC012                                                      |
|----------------|------------------------------------------------------------|
| Use Case Title | Teacher see class attendance                               |
| Description    | The teacher can see his course student's attendance report |
|                | like every class how many days he presents and absents the |
|                | students.                                                  |
| Actor          | Teachers                                                   |
|                | Academics                                                  |
| Pre-condition  | Teacher see student class attendance manually              |
| Post-condition | The teachers and academics staff will able to see detailed |
|                | attendance report of specific course that they can see     |
|                | student's attendance report                                |
| Flow           | • Teachers and academic staff see the attendance report.   |
|                |                                                            |
|                |                                                            |

## 3.1.13 Student Portal Login

| Use Case ID    | UC013                                                            |
|----------------|------------------------------------------------------------------|
| Use Case Title | Student Portal Login                                             |
| Description    | Student will have portal that they can see their results and see |
|                | exam schedules.                                                  |
| Actor          | • Students                                                       |
| Post-condition | Login into student portal                                        |
| Flow           | Students login to their student Portal using their ID and        |
|                | given password: 12345.                                           |
|                |                                                                  |

#### 3.1.14 Student see Exam Results

| Use Case ID    | UC014                                                                                                    |
|----------------|----------------------------------------------------------------------------------------------------|
| Use Case Title | Student see Exam Results                                                                                       |
| Description    | Students when they are login to their portal, they can see                                                     |
|                | their results with semesters                                                                                   |
| Actor          | • Students                                                                                                    |
| Pre-condition  | Students see exam results by paper attached in to the wall with the whole class.                               |
|                | Also, student know exam schedules from the office.                                                             |
| Post-condition | Now students see their results online from student portal individually that means no one can see your results. |
|                | And also, students can see exams schedules through the portal                                                  |
|                | without going to office.                                                                                       |

| Flow | Students see exam results by semesters. |
|------|-----------------------------------------|
|      | Students see exam schedules.            |
|      |                                         |

#### 3.2 Activity Diagram

We have prepared some activity diagram according to our use case. These activity diagrams are properly referring the flow of the individual conditions of our project.

#### 3.2.1 User Registration

At beginning System Super admin will create the system users like academic Director, Registrar and also other system Admin. These users will have some Roles and Permission that they can create another user like teachers.

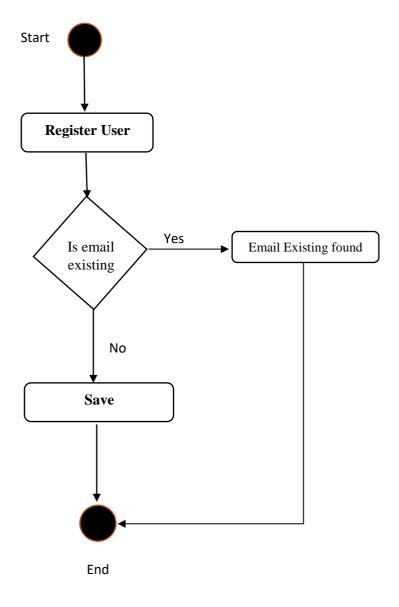

Figure 3.2: Users Registration

#### 3.2.2 Faculty Registration

Second operation is to create faculty or register so that this faculty later on when students are going to register, they will select faculty. We will register all university faculties at one time if later on one faculty is added we can register also.

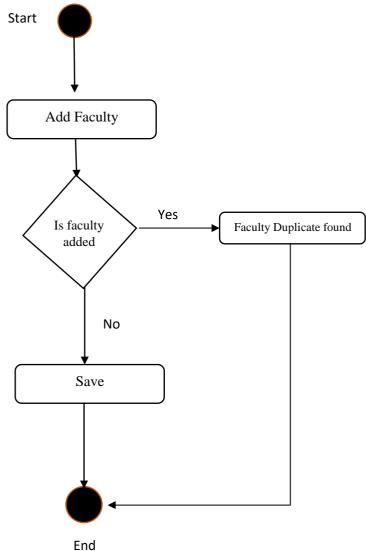

Figure 3.3: Faculty Registration

#### 3.2.3 Department Registration

Third operation is to create departments of the university and align every department with her faculty, when the **Registrar** is registering the students it will select student Department. We will register all university Departments at one time if later on one Department is added on, we can register also.

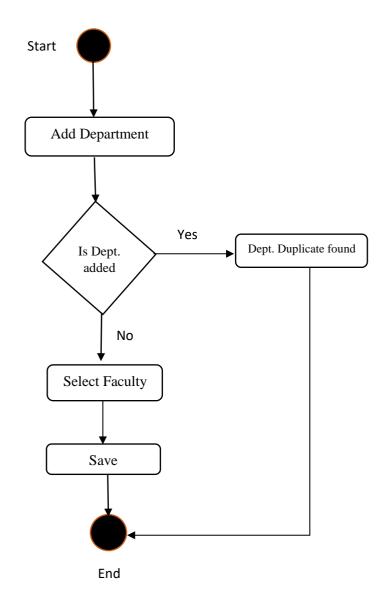

Figure 3.4: Department Registration

#### 3.2.4 Class Registration

Fourth operation is to create university Classes and align every Class with specific Department and faculty, when the **Registrar** is going to register the students it will select student Faculty, Department and also classes so that this student knows which class he will take lessons. We will register all university Departments at one time if later on one Department is added on, we can register also.

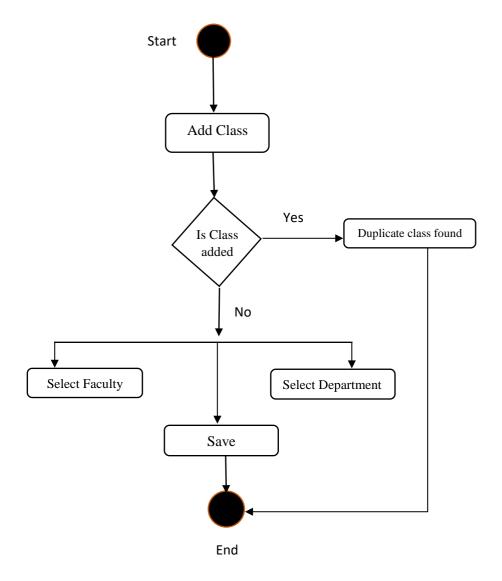

Figure 3.5: Class Registration

## 3.2.5 Add Semester

The next operation is to create university Semester because universities normally their colanders based on Semester, this semester will be use in all other forms like student registration form, teacher Registration, Result summation and taking class attendance. We will register the semester at beginning of each semester so that we can identify each activity which semester happened.

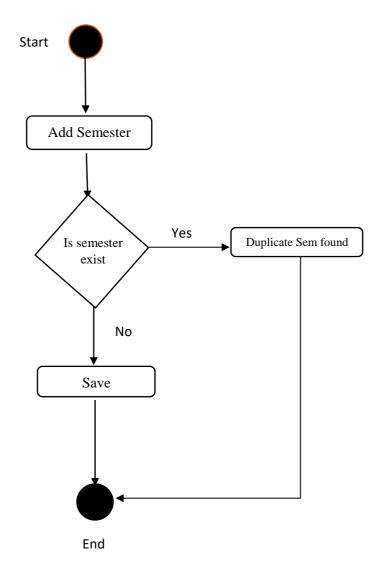

Figure 3.6: Add Semester

## 3.2.6 Course Registration

Course registration is to registrar the courses that will be teaching during the semester, select the course with faculty, Department, class and Semester, and assign each course Teacher that is going to teach this course.

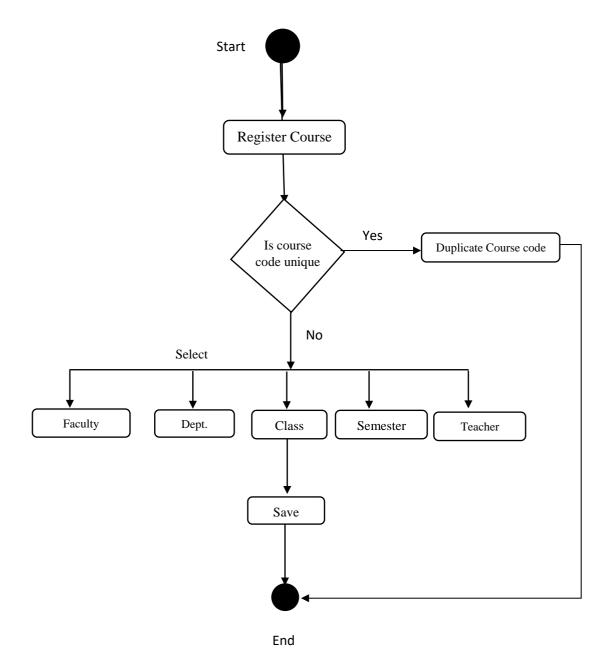

Figure 3.7: Course Registration

## 3.2.7 Teacher Registration

Teacher registration is one important feature in this application because is responsible to submit exam results and take class attendance. When Admin or Academics Director Register New Teacher it will user-name and password that he can login into his Dashboard and access result management and take attendance class in every day and see student attendance report.

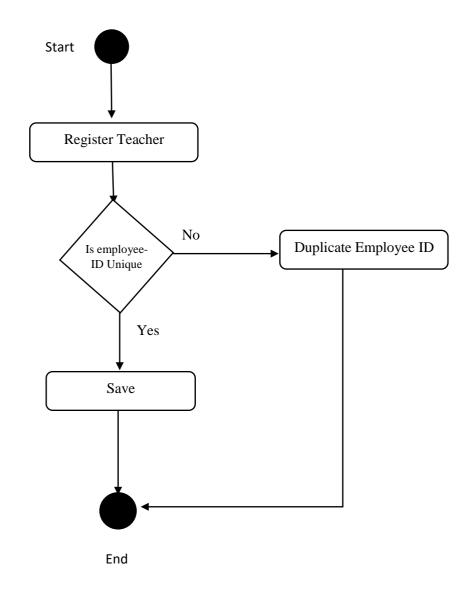

Figure 3.8: Teacher Registration

## 3.2.8 Student Registration

Student registration is the main activity of this system and largest information that needed to be submitted, the registrar is responsible to register all the students, in the registration form every student should have unique ID and Reg-NO and also registrar should select faculty, department, class, semester and courses that this students registered. Also, at the u have to give student Username and Password that he will use to access the Portal, User-name will be his ID No and

password is common: 12345

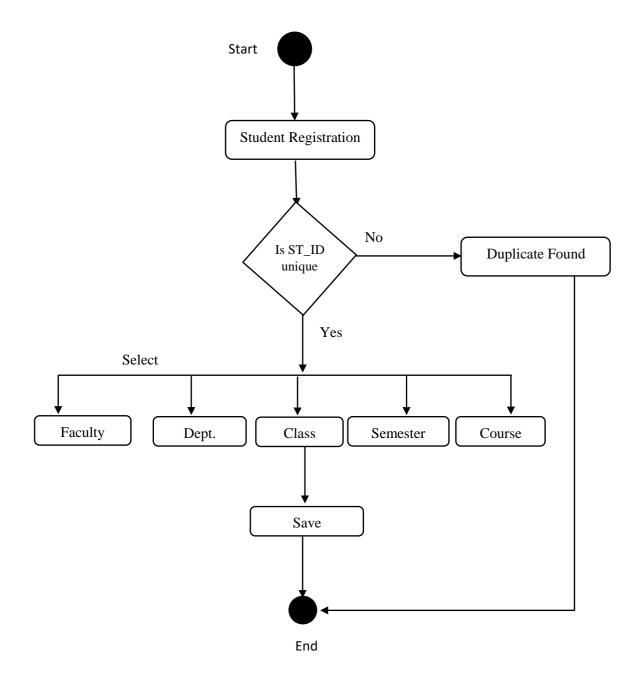

Figure 3.9: Students Registration

## 3.2.9 Exam Schedule

Exam schedule is to set examination time so that student and teachers will be aware the date of examination is simple information

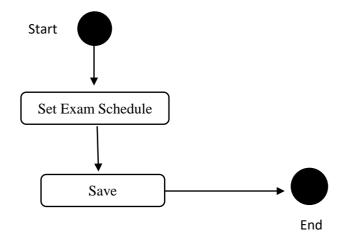

Figure 3.10: Exam Schedules

#### 3.2.10 Teacher Submit Results

One of the main activities of the teacher is to submit the result of exam of students, when teacher login into his Dashboard he can see only his courses and student whom registered to this course and then he will submit the Exam results as soon as possible.

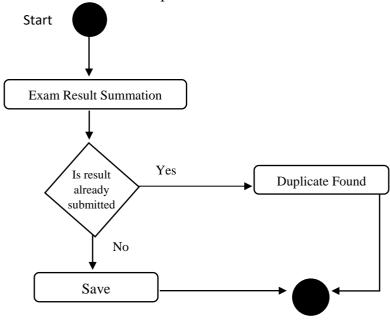

Figure 3.11: Teacher Submit Results

End

#### 3.2.11 Teacher Take Class Attendance

teachers will take the Class attendance of the students in every class they attend, when the teacher login into his Dashboard he takes Attendance option he selects his course and see list of students and take attendance and tick the present student with **Present** and mark absent students as **Absents**.

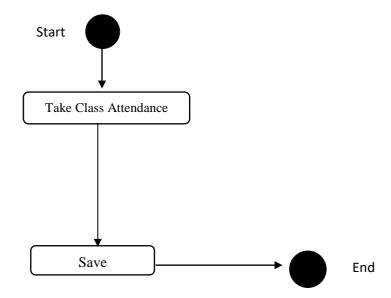

Figure 3.12: Teacher Take Class Attendance

#### 3.2.12 Teacher view Student Attendance

Teacher can see their course class attendance report of students so that they can know which student normally absent.

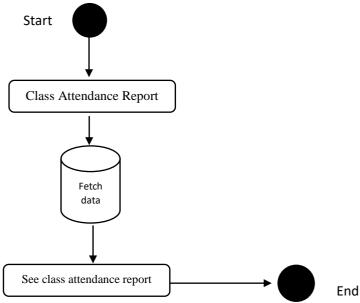

Figure 3.13: Teacher view Student Attendance

## 3.2.13 Student Login to Portal and See Results, Registered Course and Exam Schedule

Every student has unique ID No and password 12345 that he can login to Student Portal, after successful login he will see his exams Result, Registered Courses and next Exam schedule if posted.

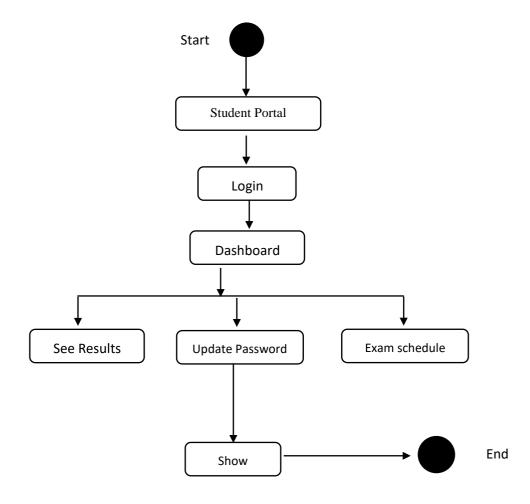

Figure 3.14: Student Login to Portal

## 3.3 Sequence Diagrams

Mainly sequence diagrams understand us how the data will be followed in any application. Now we are going to show some sequence diagrams.

## 3.3.1 User Registration

New user will be added in the system.

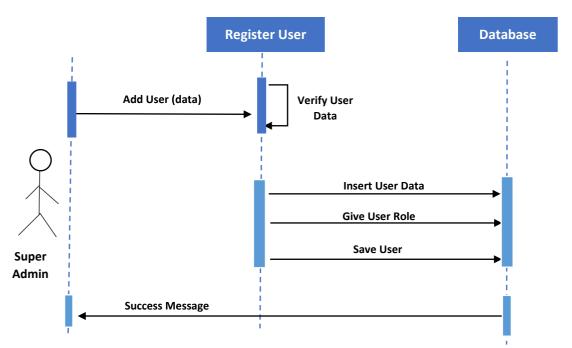

Figure 3.15: Sequence Diagram for User Registration

## 3.3.2 Faculty Registration

New Faculty will be added in the system.

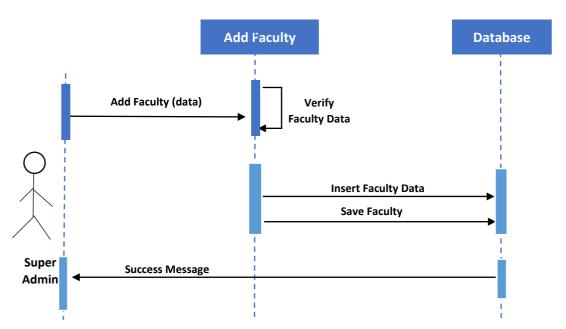

Figure 3.16: Sequence Diagram for Faculty Registration

## 3.3.3 Department Registration

New Department will be added in the system.

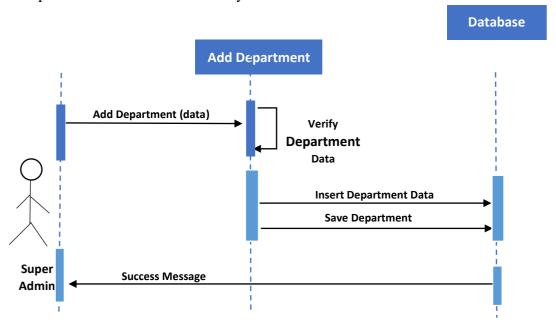

Figure 3.17: Sequence Diagram for Dept. Registration

## 3.3.4 Class Registration

New Class will be added in the system.

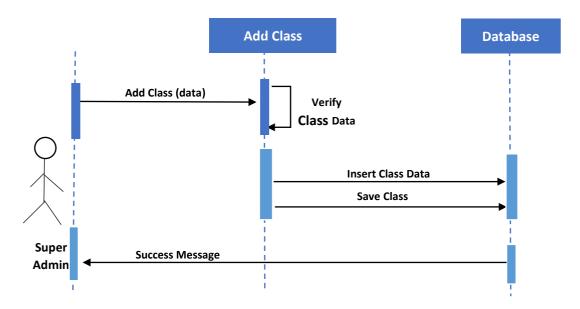

Figure 3.18: Sequence Diagram for Class Registration

## 3.3.5 Semester Registration

New Semester will be added in the system.

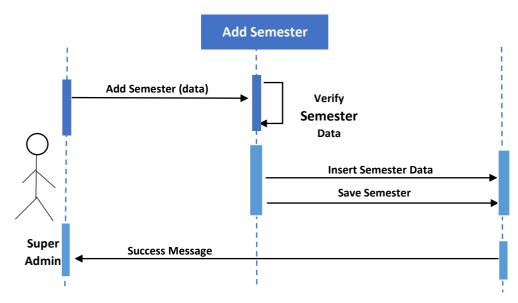

Figure 3.19: Sequence Diagram for Semester Registration

## 3.3.6 Course Registration

University will be added in the system.

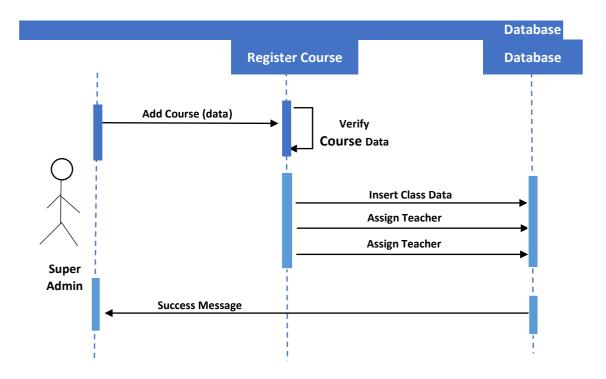

Figure 3.20: Sequence Diagram for Course Registration

## 3.3.7 Teacher Registration

New Teacher will be added in the system.

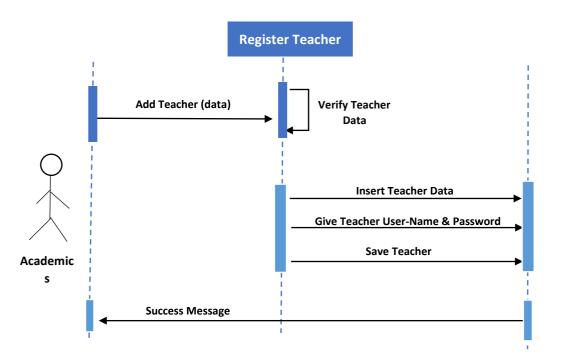

Figure 3.21: Sequence Diagram for Teacher Registration

Database

## 3.3.8 Exam Schedule

Exam Schedule will be added in the system.

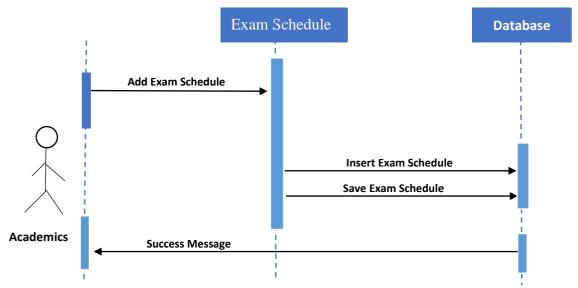

Figure 3.22: Sequence Diagram for Exam Schedule

## 3.3.9 Student Registration

New Student will be added in the system.

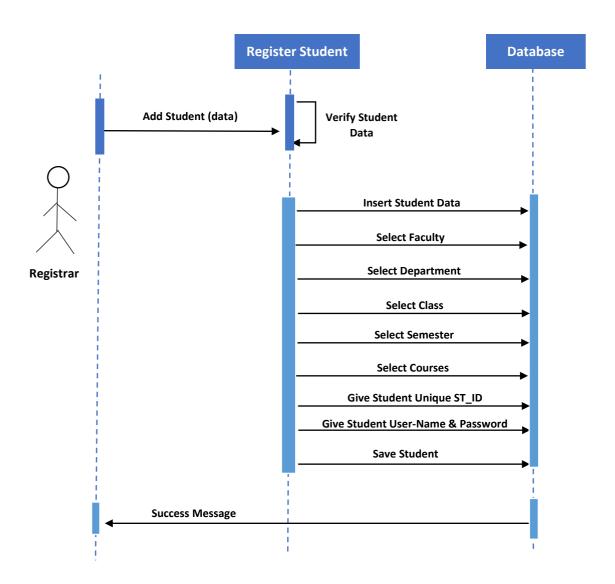

Figure 3.23: Sequence Diagram for Student Registration

## 3.3.10 Teacher Submit Exam Result

Teachers will submit Students Exam Results in the system.

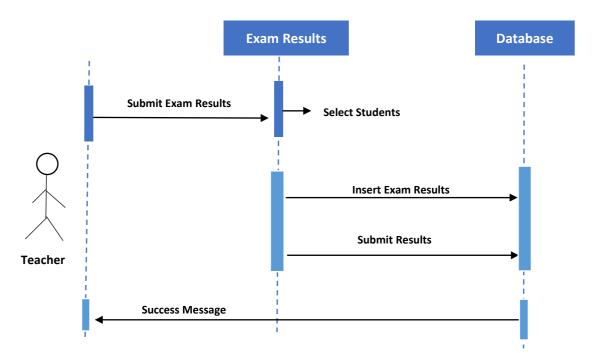

Figure 3.24: Sequence Diagram for Teacher Submit Exam Result

## 3.3.11 Teachers Take Class Attendance

Teachers will take class attendance in every class they had during the semester

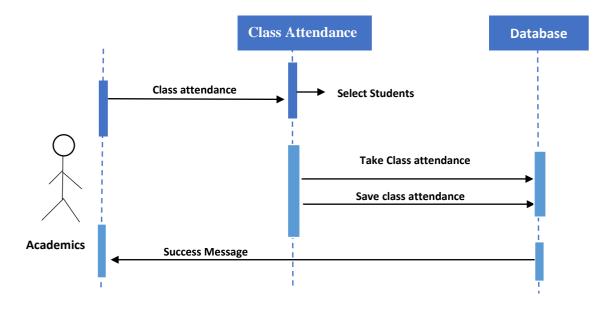

Figure 3.25: Sequence Diagram for Teachers Take Class Attendance

## 3.3.12 Student Portal Login

Students have portal so that they will login to see exam results and exam schedule.

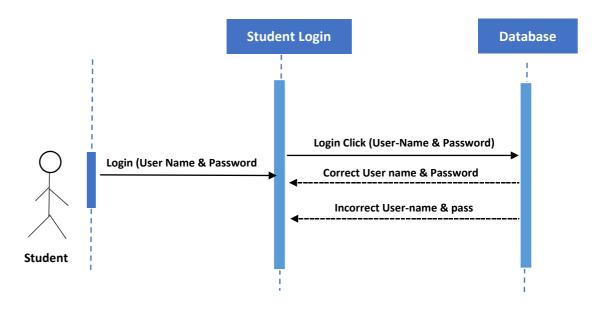

Figure 3.26: Sequence Diagram for Student Portal Login

#### 3.3.13 Student See Exam Results and Exam schedule

When student login into his portal he will see the examination results also he can see the next examination schedule.

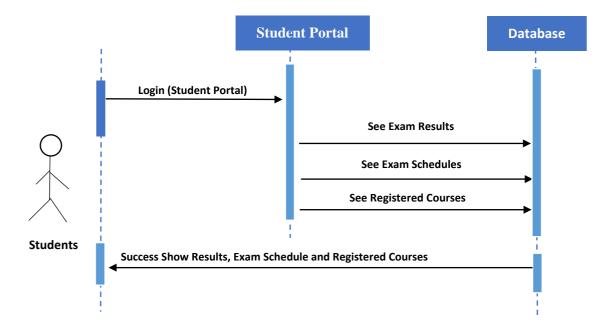

Figure 3.27: Sequence Diagram for Student See Exam Results and Exam schedule

# Chapter 4 System Design Specification

#### 4.1 Development tools and technology

Software development tools are used to develop software. There are different kinds of tools for software developers to make the process of software development very smooth. But now I will mention some of tools that I am using to develop my project.

#### **4.1.1** User Interface Technology

First of all, after landing any application, interface of that software is appeared to the user. So, the importance of user interface is very high. For success of any software application, a good looking user interface plays a vital role. User interface includes using good image, graphics, typography, stylesheets, scripting etc.

#### 4.1.1.1 CSS framework or Twitter Bootstrap

After completing markup, cascading style sheets are designed. It generally explains how HTML elements will display. There are three ways to write stylesheet. One internal CSS, another is external CSS. And last one is inline CSS. But most of time external CSS is used. Because, by using external CSS, all CSS data can be kept in different files Bootstrap also provides media query which features responsive layout for different devices with different screen size. Bootstrap provides a set of some files which contains stylesheets which gives basic definition.

Bootstrap also provides some JavaScript components also. There are some built in components like JQuery UI. By using Bootstrap framework, we get both CSS and JavaScript facilities with a single platform. But before start designing an application interface with Bootstrap, one may have some basic knowledge about this framework. It will increase the efficiency.

## **4.1.1.2 JQuery UI**

JQuery UI is a name of library which uses JavaScript as core programming language. It simplifies codes of a programming language named JavaScript. Generally, it interacts with Graphical User Interface (GUI). It also provides visual effects with animation. It can also override cascading style sheets. It also provides AJAX functionality which stands for Asynchronous JavaScript and XML. It is also a subset of JavaScript. By using AJAX no page reloading is required. It is also compatible with any browser like Google Chrome, Mozilla Firefox, Opera, Safari, Internet Explorer etc.

## 4.1.1.3 Programming Language

For developing any application system minimum one programming language is essential. In my application, there are two different programming language is used. One is for front-end side. And another is for server side. The front-end language that I have used to my application is HTML, CSS and JavaScript. And the server-side programming language name is PHP Frame-work Called **Laravel** which is very popular framework, Both of them are open source general purpose scripting language.

## 4.1.2 Implemented tools and platform

As I have said before, there are some tools and technologies that need to be used for developing software. It is very important to determine which tools and platforms are the best match of my requirements. After making a proper decision, one need to start using them.

#### **4.1.2.1** Integrated Development Environment

IDE stands for Integrated Development Environment. Programmers write code on IDE. After that IDE provide the feature to execute the source code. For developing my web application, I have used phpStromes which is powered by JetBrains company. It is a commercial IDE for cross platform environment. It is able to suggest code to the programmers also.

#### **4.1.2.2** Web Server

We have used apache server. It is a free and open source software to use. It can be used on cross platform. It supports a wide range of features and most of them are already implemented as compiled modules. This module can extend the main features or core functionality.

#### 4.1.2.3 Database Server

For developing our whole project, we have followed Relational Database Management System or RDBMS. And we find that MySql provides the feature of RDBMS. So we should not have any issue to use MySql database. It is also very easy to use. It can also ensure the security, scalability, high performance and many things.

#### 4.2 Class Diagram

| User Registration      | Semester Registration                         | Student Registration    |
|------------------------|-----------------------------------------------|-------------------------|
| + id: int              | + id: int                                     | + id: int               |
|                        | + addSemester()                               | + RegisterStudent ()    |
| + addUser()            | + selectfaculty(id)                           | + selectfaculty(id)     |
| + giveUserRole()       | + selectdepartment (id)                       | + selectdepartment (id) |
|                        | + selectClass (id)                            | + selectClass (id)      |
| Faculty Registration   | ) <u>                                    </u> | + selectSemester(id)    |
| Tucunty Integrituation | Course Registration                           | + selectSemester(id)    |
| + id: int              | + id: int                                     | + selectCourses(id)     |
|                        |                                               | + GiveUniqueST_ID       |
| + addfaculty()         | + addCourse()                                 | + UserNamePassword      |
|                        | + selectfaculty(id)                           |                         |
|                        | + selectdepartment (id)                       | Exam results            |
| Dept. Registration     | + selectClass (id)                            | + Results               |
| + id: int              | + selectSemester(id)                          | results                 |
|                        | + assignTeahcer(id)                           | + addExamResults        |
| + selectfaculty(id)    |                                               |                         |
| + addDepartmetn()      | Exam Schedule                                 |                         |
|                        | + id: int                                     | Class Attendance        |
|                        | + Iu. III                                     | + ClassAttendance       |
|                        |                                               |                         |
|                        | + addExamSchedule                             |                         |
|                        | + addExamSchedule                             | + TakeClassAttendance   |

| Class Registration  |
|---------------------|
| + id: int           |
| + selectfaculty(id) |

+ selectfaculty(id)

+ addClass()

Figure 4.1 Class Diagram

# **4.3 Database Design Diagram**

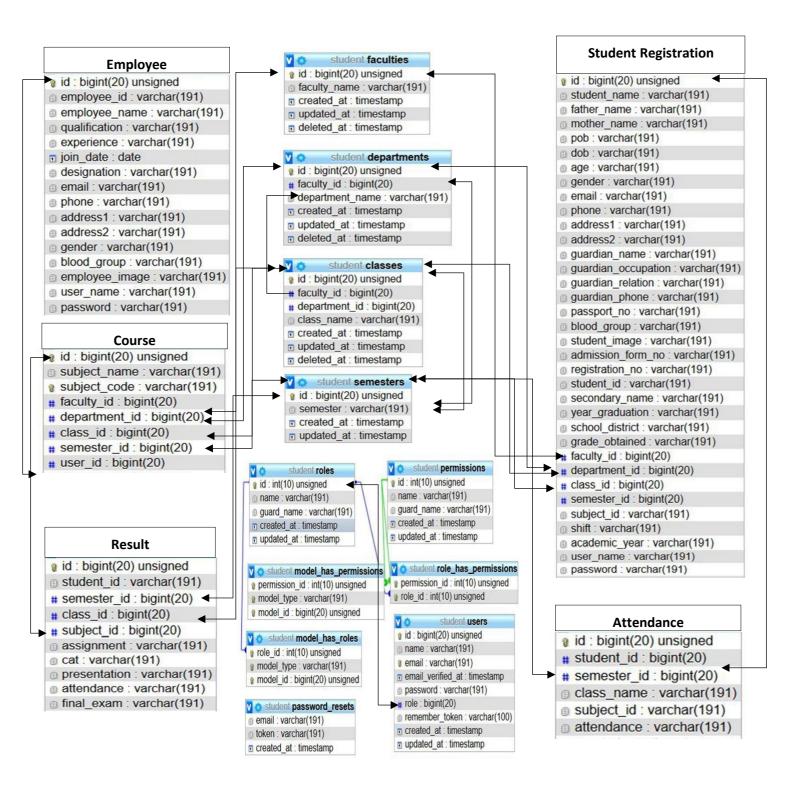

Figure 4.2: Database Diagram

## 4.4 ER Diagram

This ER (Entity Relationship) Diagram represents the model of University Management System Entity. The entity-relationship diagram of University Management System shows all the visual instrument of database tables and the relations between Students, Employees, Courses, Results, and Attendance. It used structure data and define the relationships between structured data group of University Management System functionalities. The main entities of the University Management System are Students, Employees, Courses, Results, and Attendance. **University Management System entities and their attributes** 

- **Student Entity:** Attributes of Students are: Student\_id, Student\_name, Faculty\_id, Depatment\_id, Class\_id, Semester\_id, Email, Phone, student\_image, .....ets, user\_name, and password.
- **Employee Entity:** Attributes of Employee are: employee\_id, employee\_name, qualification, experience, join\_date, designation, email, phone, addresses, gender, blood\_group employee\_image, user\_name, password, role.
- **Course Entity:** Attributes of Course are: course\_id, course\_name, course\_code, faculty\_id, department\_id, class\_id, semester\_id, teacher\_id.
- **Attendance Entity:** Attributes of Attendance are: student\_id, semester\_id, class\_name, subject\_id, attdance.
- **Result Entity:** Attributes of Result are: student\_id, semester\_id, class\_id, subject\_id, assignment, Cat, presentation, attendance, final\_exam.

## **ER Diagram** User Name Login\_role\_id User\_password Login\_id Login Role\_id User\_id Role\_name User\_name Role Has User User\_email per\_id User\_role per\_role\_id Permission per\_module per\_name stu\_id stu\_name Manage em\_id cour\_id Stu\_faculty **Student Employee** name em\_name Stu\_pass Course User\_id em\_pass em\_user Stu\_user\_name Has Attendance Has stu\_id Result Attendance course\_id stu\_id course\_id

# Chapter 5 System Test

#### **5.1 Testing Features**

Feature testing can be considered as making change to add or modify the new functionality to the existing project. To test the features and functionality, a new test set is to be written for testing purpose. Almost every feature and functionality have different characteristics. Those are designed to make the application more useful, intuitive, reliable, secured, scalable, effective and efficient.

#### **5.1.1** Features to be tested

| Features                 | Priority | Description                                                 |  |
|--------------------------|----------|-------------------------------------------------------------|--|
| Login                    | 1        | User must be authenticated by login                         |  |
| Logout                   | 1        | Session must be destroyed after logout                      |  |
| Add Faculty              | 1        | Faculty Data must be inserted Properly                      |  |
| Add Department           | 1        | Department Data must be inserted Properly                   |  |
| Add Class                | 1        | Class must be inserted Properly                             |  |
| Add Semester             | 1        | Semester must be inserted Properly                          |  |
| Register Teacher         | 2        | Teacher must be registered give them User-name and Password |  |
| Register Course & Assign | 2        | Course must be registered and assign into one               |  |
| Teacher for the Course   |          | teacher                                                     |  |
| Register Students        | 3        | Student Registration data must be inserted                  |  |
|                          |          | successfully                                                |  |
| Add Student Exam Result  | 3        | Teacher will add student's exam results                     |  |
| Take Student Class       | 3        | Teacher take student class attendance                       |  |
| Attendance               |          |                                                             |  |
| Students See their Exams | 3        | Every student has to see his exam results from is           |  |
| Results                  |          | portal                                                      |  |
| Technological Features   |          |                                                             |  |
| Database                 | 1        | Database will be used at almost every                       |  |
|                          |          | operation. So, this is why, this part must be               |  |
|                          |          | controlled tightly.                                         |  |

Here, 1 = Low Priority, 2 = Medium Priority, 3 = High Prior

#### **5.2 Testing Strategy**

Testing strategy is to be considered as a general purpose of testing process. Testing object, testing function methods, total available resources are included to the testing strategy. It is also the indicator of test levels that are to be performed on the whole software development life cycle. Those strategies that are prepared by the quality assurance team should be reviewed by the developers of the application. After that it should be reviewed by the test team leads. Different kinds of testing strategies can be performed according to the type of application system that need to be tested.

## 5.2.1 Pass / Fail Criteria

Pass or fail criteria will be set by the test engineers. They will prepare the pass / fail criteria on the basis of which input data are worked and which are not works well. Those data that are worked well will considered as pass criteria. And rest of inputs data will be considered as fail criteria.

Now I will give the pass / fail criteria below.

- System crash will not be considered as pass case.
- If any criteria pass 100% times, then it will be considered as pass criteria only.
- If data can't be displayed to the application properly, then it is also to be considered as fail criteria.

# **5.3 Testing Schedule**

| Test Phase              | Time                    |
|-------------------------|-------------------------|
| Testing plan create     | 1 week                  |
| Test specification      | 2 week                  |
| Unit testing            | During development time |
| Component test          | 1 week                  |
| Test Phase              | Time                    |
| Integration testing     | 1 week                  |
| Validating use cases    | 1 week                  |
| Testing user interfaces | 1 week                  |
| Load testing            | 1 week                  |
| Performance testing     | 1 week                  |
| Release to production   | 1 week                  |

# **5.4 Trace Ability Matrix**

| <b>Project N</b> | oject Manager |                  | Business Analyst Lead             |           |  |
|------------------|---------------|------------------|-----------------------------------|-----------|--|
| QA Lead          | l             |                  | <b>Target Implementation Date</b> |           |  |
| BR#              | Category /    | Requirement      | Use Case Test Case Comments       |           |  |
|                  | Functionality | Description      | Reference                         | Reference |  |
|                  | / Activity    |                  |                                   |           |  |
| BR-1             | Functional    | Add User         | Use case                          | Test case |  |
|                  |               |                  | 3.1.1                             | 5.6.2     |  |
| BR-2             | Functional    | Add Faculty      | Use case                          | Test case |  |
|                  |               |                  | 3.1.2                             | 5.6.3     |  |
| BR-3             | Functional    | Add Department   | Use case                          | Test case |  |
|                  |               |                  | 3.1.3                             | 5.6.4     |  |
| BR-4             | Functional    | Add Class        | Use case                          | Test case |  |
|                  |               |                  | 3.1.3                             | 5.6.5     |  |
| BR-5             | Functional    | Add Semester     | Use case                          | Test case |  |
|                  |               |                  | 3.1.5                             | 5.6.6     |  |
| BR-6             | Functional    | Add Teacher      | Use case                          | Test case |  |
|                  |               |                  | 3.1.7                             | 5.6.7     |  |
| BR-7             | Functional    | Register Course  | Use case                          | Test case |  |
|                  |               |                  | 3.1.6                             | 5.6.8     |  |
| BR-8             | Functional    | Student          | Use case                          | Test case |  |
|                  |               | Registration     | 3.1.9                             | 5.6.9     |  |
| BR-10            | Functional    | Add Exam Results | Use                               | Test case |  |
|                  |               |                  | case 3.1.10                       | 5.6.10    |  |
| BR-11            | Functional    | Take Class       | Use case                          | Test case |  |
|                  |               | Attendance       | 3.1.11                            | 5.6.11    |  |
| BR-12            | Functional    | View Exam        | Use case                          | Test case |  |
|                  |               | Results          | 3.1.14                            | 5.6.11    |  |

## **5.5 Testing Environment**

Testing environment means to prepare the environment with hardware and software so that test engineers can be able to execute test cases as required. Besides hardware and software usage, network configuration might be needed to execute test plans.

For making the environment for testing, some key area needs to setup. Those are:

- · Test data
- Database server
- Client's operating system
- Front end running environment
- Browser
- System and application
- Network
- Documentation is also required. Like: user manuals, installation guides, configuration guides, documents etc.

#### **5.6 Test Cases**

A test case refers to some rules and regulations or conditions by which it can be determined whether a system can be able to meet the works or requirements under test cases properly. We know, there is a chance to have some fault or break holes in any application. This is very common scenario. And those issues are solved usually by software testing approaches. But if we don't care of those issues, then the full application development might be ruined. So proper testing must be needed. For testing our application, I have prepared some test cases. Now, I am going to provide them.

## **5.6.1** Log In

| Test case #1                         | Test case name: Log in     |
|--------------------------------------|----------------------------|
| System: University Management System |                            |
| Designed by: Abdikani Mohamed Ai     | Designed date: 11-Oct-2019 |
| Executed by:                         | Executed date:             |
|                                      | . 1 . 1 . 1 1 . 1 A . 1    |

**Short description:** The registered users and students need to login to the application. And before that our application will check the authentication and authorization.

- Users are always redirected to the login page whether they have not authenticated by our application while entering into the dashboard.
- Assume that, the user-name is 'admin@admin.com and password is '12345'

| Step | Phone             | Password | Expected | Pass/Fail | Comment |
|------|-------------------|----------|----------|-----------|---------|
| _    |                   |          | result   |           |         |
| 1    | Admin@hotamil.com | 421      | Invalid  |           |         |

| 2 | admin           |       | Password      |  |
|---|-----------------|-------|---------------|--|
|   |                 |       | can't be      |  |
|   |                 |       | blank         |  |
| 3 |                 | 432   | Mobile can't  |  |
|   |                 |       | be blank      |  |
| 4 | Register Course | 12345 | Successfully  |  |
|   |                 |       | login to the  |  |
|   |                 |       | application   |  |
|   |                 |       | and           |  |
|   |                 |       | redirected to |  |
|   |                 |       | the           |  |
|   |                 |       | dashboard     |  |

**Post-conditions:** Users including Admin, Teacher and Students will successfully login to the application.

## 5.6.2 User

| Test case #2                            | Test case name: Add User   |  |
|-----------------------------------------|----------------------------|--|
| System: University Management System    |                            |  |
| <b>Designed by:</b> Abdikani Mohamed Ai | Designed date: 11-Oct-2019 |  |
| Executed by:                            | Executed date:             |  |

**Short description:** System Super Admin can create the other admins and manage the users.

#### **Pre-conditions:**

- System Super Admin he must create the other users
- It will give them user name and password
- It will assign for them role

| Step | Action                           | Response                                                                  | Pass/Fail | Comment |
|------|----------------------------------|---------------------------------------------------------------------------|-----------|---------|
| 1    | Insert user data is not provided | Application<br>will Denay if<br>some filed<br>are missing<br>or duplicate |           |         |
| 2    | Insert user data provided        | User will be created successfully                                         |           |         |

**Post-conditions:** After creation the user, these users can able to use the system directly with the permission that you gave him.

## 5.6.3 Faculty

| Test case #3                            | Test case name: Add Faculty |
|-----------------------------------------|-----------------------------|
| System: University Management System    |                             |
| <b>Designed by:</b> Abdikani Mohamed Ai | Designed date: 11-Oct-2019  |
| Executed by:                            | Executed date:              |

**Short description:** one of the first activities is to create all the available faculties in the university

- User must be authenticated by our application.
- Insert full name of the faculty

| Step | Action | Response | Pass/Fail | Comment |
|------|--------|----------|-----------|---------|

| 1 | All data is not provided | If the         |
|---|--------------------------|----------------|
|   |                          | faculties data |
|   |                          | is not filled  |
|   |                          | the system     |
|   |                          | will return    |
|   |                          | please fill.   |
| 2 | Insert Existing data     | If you insert  |
|   |                          | existing       |
|   |                          | faculty data   |
|   |                          | then the       |
|   |                          | application    |
|   |                          | will deny the  |
|   |                          | duplicate data |
| 2 | Data provided properly   | Faculty saved  |
|   |                          | successfully   |
|   |                          |                |

**Post-conditions:** After adding faculty, the faculty will appear in all other forms needs to be fill

## 5.6.4 Department

| Test case #4                            | Test case name: Add Department |  |
|-----------------------------------------|--------------------------------|--|
| System: University Management System    |                                |  |
| <b>Designed by:</b> Abdikani Mohamed Ai | Designed date: 11-Oct-2019     |  |
| Executed by:                            | Executed date:                 |  |

**Short description:** is to create all the available departments of the university

- User must be authenticated by our application when he creating the dept.
- Insert full name of the Department.
- Choose the department's Faculty.

| Step | Action                   | Response                                                           | Pass/Fail | Comment |
|------|--------------------------|--------------------------------------------------------------------|-----------|---------|
| 1    | All data is not provided | If the Dept. data is not filled the system will return please fill |           |         |
| 2    | Insert Existing data     | If you insert existing Department data then the application        |           |         |

|   |                        | will deny the duplicate data |  |
|---|------------------------|------------------------------|--|
|   |                        | -                            |  |
|   |                        |                              |  |
|   |                        |                              |  |
| 2 | Data provided properly | Faculty saved successfully   |  |

**Post-conditions:** After inserted departments, the departments will appear in all other forms needs to be fill

## **5.6.5** Class

| Test case #5                            | <b>Test case name:</b> Add Class |  |  |
|-----------------------------------------|----------------------------------|--|--|
| System: University Management System    |                                  |  |  |
| <b>Designed by:</b> Abdikani Mohamed Ai | Designed date: 11-Oct-2019       |  |  |
| Executed by:                            | Executed date:                   |  |  |
|                                         |                                  |  |  |

**Short description:** classes are the university classes that teacher uses normally and students of each class they will have their own class

- User must be authenticated by our application when he creating the class.
- Insert Class name as Short with No
- Choose the department and faculty of this class.

| Step | Action                   | Response                                                            | Pass/Fail | Comment |
|------|--------------------------|---------------------------------------------------------------------|-----------|---------|
| 1    | All data is not provided | If the class. data is not filled the system will return please fill |           |         |

| 2 | Insert Existing data   | If you insert existing Class data then the application will deny the duplicate data |
|---|------------------------|-------------------------------------------------------------------------------------|
| 2 | Data provided properly | Faculty saved successfully                                                          |

**Post-conditions:** After inserted classes, the classes will appear in all other forms needs to be fill

## 5.6.6 Semester

| Test case #6                                                        | st case #6 Test case name: Add Class |                            |               |  |  |  |  |
|---------------------------------------------------------------------|--------------------------------------|----------------------------|---------------|--|--|--|--|
| System: University Management System                                |                                      |                            |               |  |  |  |  |
| <b>Designed by:</b> Abdikani Mohamed Ai                             | <b>Designed date:</b>                | Designed date: 11-Oct-2019 |               |  |  |  |  |
| Executed by:                                                        | <b>Executed date:</b>                |                            |               |  |  |  |  |
| <b>Short description:</b> as normally university v                  | vorks semesterly so                  | that in every y            | you need to   |  |  |  |  |
| add the new semester into system so that all                        | classes and courser                  | and student w              | vill register |  |  |  |  |
| again with new semester.                                            |                                      |                            |               |  |  |  |  |
| Pre-conditions:                                                     | Pre-conditions:                      |                            |               |  |  |  |  |
| <ul> <li>User must be authenticated by our approximately</li> </ul> | oplication when he c                 | reating the cla            | ass.          |  |  |  |  |
| Insert Semester name as Short with year                             |                                      |                            |               |  |  |  |  |
|                                                                     |                                      |                            |               |  |  |  |  |
| Step Action                                                         | Response                             | Pass/Fail                  | Comment       |  |  |  |  |

| 1 | Semester data added       | System will<br>save the<br>semester   |  |
|---|---------------------------|---------------------------------------|--|
| 2 | Semester date did not add | The system will not save any semester |  |

**Post-conditions:** After creating semester, it will be whole identification of the system like if you want recognize course you check course semester and also if you do student you check by semester and results will be submitted as semesterly.

## **5.6.7 Register Teacher**

| Test case #7                         | Test case name: Register Teacher |  |  |
|--------------------------------------|----------------------------------|--|--|
|                                      |                                  |  |  |
| System: University Management System |                                  |  |  |
| Designed by: Abdikani Mohamed Ai     | Designed date: 11-Oct-2019       |  |  |
| Executed by:                         | Executed date:                   |  |  |

**Short description:** classes are the university classes that teacher uses normally and students of each class they will have their own class

## **Pre-conditions:**

- User must be authenticated by our application when he creating the class.
- Register new teacher to the system
- Give teacher user-name and password

| Step | Action                   | Response                                                                               | Pass/Fail | Comment |
|------|--------------------------|----------------------------------------------------------------------------------------|-----------|---------|
| 1    | All data is not provided | If the teacher. data is not filled fully the system will return please fill            |           |         |
| 2    | Insert Existing data     | If you insert existing teacher email data then the system will deny the duplicate data |           |         |
| 2    | Data provided properly   | Teacher registered successfully                                                        |           |         |

**Post-conditions:** After teacher registration, the teacher will be responsible to add exam results and take class attendance for his own courses.

#### 5.6.8 Add Course

| Test case #8                            | Test case name: Add Course |  |  |
|-----------------------------------------|----------------------------|--|--|
|                                         |                            |  |  |
| System: University Management System    |                            |  |  |
| <b>Designed by:</b> Abdikani Mohamed Ai | Designed date: 11-Oct-2019 |  |  |
| Executed by:                            | Executed date:             |  |  |

**Short description:** classes are the university classes that teacher uses normally and students of each class they will have their own class

#### **Pre-conditions:**

- User must be authenticated by our application when he creating the class.
- Add new course
- Assign course to specified teacher

| Step | Action                   | Response                                                                                              | Pass/Fail | Comment |
|------|--------------------------|----------------------------------------------------------------------------------------------------|-----------|---------|
| 1    | All data is not provided | If the course. data is not filled fully the system will return please fill                            |           |         |
| 2    | Insert Existing data     | If you insert existing course with same course code data then the system will deny the duplicate data |           |         |
| 2    | Data provided properly   | Course saved successfully                                                                             |           |         |

**Post-conditions:** After you register course, the registered course will be later assigned by the students so that when the teacher is going to take his own course attendance, he will see student who registered to this course, same as when he will submit exam results.

## 5.6.9 Student Registration

| Test case #9                         | Test case name: Student Registration |  |  |
|--------------------------------------|--------------------------------------|--|--|
|                                      |                                      |  |  |
|                                      |                                      |  |  |
| System: University Management System |                                      |  |  |
| Designed by: Abdikani Mohamed Ai     | Designed date: 11-Oct-2019           |  |  |
| Executed by:                         | Executed date:                       |  |  |

**Short description:** Student registration Is the main activity of this system when you register the students is to select their Faculty, Department, Class, Semester and Choose course that they will register on

### **Pre-conditions:**

- User must be authenticated by our application when he creating the class.
- Register new students
- Select Faculty, Department, Class, Semester and select courses that they registered Give student user-name and password

| Step | Action                              | Response           | Pass/Fail      | Comment  |
|------|-------------------------------------|--------------------|----------------|----------|
| 1    | All data is not provided            | registered.        | 2 46557 2 4422 | 0 022220 |
|      | 1                                   | data is not        |                |          |
|      |                                     | filled fully the   |                |          |
|      |                                     | system will        |                |          |
|      |                                     | return please      |                |          |
|      |                                     | fill the           |                |          |
|      |                                     | remaining or       |                |          |
|      |                                     | this filled is     |                |          |
|      |                                     | required           |                |          |
| 2    | Insert Existing data (Duplicate)    | If you insert      |                |          |
|      |                                     | existing           |                |          |
|      |                                     | Student ID         |                |          |
|      |                                     | data then the      |                |          |
|      |                                     | system will        |                |          |
|      |                                     | deny the           |                |          |
|      |                                     | duplicate          |                |          |
|      |                                     | Student Data       |                |          |
| 2    | Data provided properly and selected | Student Registered |                |          |
|      | all the options                     | successfully       |                |          |
|      |                                     |                    |                |          |

**Post-conditions:** After student registration, the registered students can see their exam results from their own portal, and also teacher will see the students when they are taking class attendance or submiting the exam results.

#### 5.6.10 Add Exam results

| Test case #10                        | Test case name: Add Exam results |
|--------------------------------------|----------------------------------|
| System: University Management System |                                  |
| Designed by: Abdikani Mohamed Ai     | Designed date: 11-Oct-2019       |
| Executed by:                         | Executed date:                   |

**Short description:** Teacher will submit the exam results at the end of each semester and upload it into the system so that students can see their results.

#### **Pre-conditions:**

- User must be authenticated by our application.
- Teachers have to submit student exam results by course s

| Step | Action                              | Response                                                | Pass/Fail | Comment |
|------|-------------------------------------|---------------------------------------------------------|-----------|---------|
| 1    | Students registered for the Course  | Are students registered for that course available       |           |         |
| 2    | Teacher submit student results data | Data will be<br>saved into data<br>base<br>successfully |           |         |

**Post-conditions:** After teachers upload the results, students are able to see their results from their portal Online

## **5.6.11** Take class attendance

| Test case #11                        | Test case name: Take class attendance |
|--------------------------------------|---------------------------------------|
| System: University Management System |                                       |
| Designed by: Abdikani Mohamed Ai     | Designed date: 11-Oct-2019            |
| Executed by:                         | Executed date:                        |

**Short description:** Teacher will take student class attendance in every class he will take

### **Pre-conditions:**

- User must be authenticated by our application.
- Teachers will take the student class attendance for his course registered student

| Step | Action                             | Response       | Pass/Fail | Comment |
|------|------------------------------------|----------------|-----------|---------|
| 1    | Students registered for the Course | Are students   |           |         |
|      |                                    | registered for |           |         |
|      |                                    | that course    |           |         |
|      |                                    | available      |           |         |
|      |                                    |                |           |         |
|      |                                    |                |           |         |

| 2 | Teacher Update student attendance | Teacher will  |  |
|---|-----------------------------------|---------------|--|
|   |                                   | update        |  |
|   |                                   | student class |  |
|   |                                   | attendance    |  |
|   |                                   | every day     |  |

**Post-conditions:** after teachers takes the class attendance, the attendance will convert into marks so that the teacher will generate these marks into student results mark as attendance marks

## 5.6.12 Students see Exam results

| Test case #12                        | <b>Test case name:</b> Students see exam results |
|--------------------------------------|--------------------------------------------------|
|                                      |                                                  |
|                                      |                                                  |
| System: University Management System |                                                  |
| Designed by: Abdikani Mohamed Ai     | Designed date: 11-Oct-2019                       |
| Executed by:                         | Executed date:                                   |
|                                      |                                                  |

**Short description:** students when they login to their Portal they are able to see exam results for the semesters

## **Pre-conditions:**

- User must be authenticated by our application.
- Students see Exam results from the portal

| Step | Action                                 | Response          | Pass/Fail | Comment |
|------|----------------------------------------|-------------------|-----------|---------|
| 1    | Exam results for the last semester are | Students can see  |           |         |
|      | available                              | exam results for  |           |         |
|      |                                        | last semester     |           |         |
|      |                                        | from their portal |           |         |
|      |                                        | _                 |           |         |
|      |                                        |                   |           |         |

| 2 | Exam results for the last semester are | Students can't   |  |
|---|----------------------------------------|------------------|--|
|   | not available                          | see exam         |  |
|   |                                        | results for last |  |
|   |                                        | semester from    |  |
|   |                                        | their portal     |  |
|   |                                        | that means       |  |
|   |                                        | teacher not      |  |
|   |                                        | uploaded yet     |  |

**Post-conditions:** After student login into their portal, students see their results this one of the main objectives of this system, this will make student happy and every student see his results individually, that means they cannot see any other student's results and also students will get their results as soon as possible after every semester ends.

## Chapter 6 User Manual

## **6.1 First Page**

User when he hit the URL of out University Management System (UMS) he will this screen so that if he staffs of the university, he will choose staff login and also if he is Student then he will choose student Portal to login to our Application. Now I will provide the screenshot of login page below.

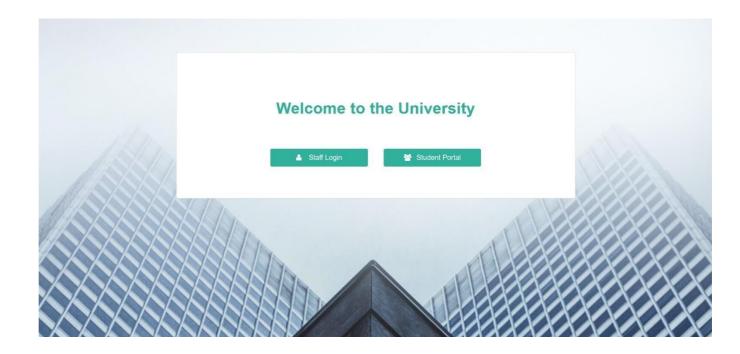

Figure 6.1: First Page

## 6.2 Staff Login Page

If you are staff User you need to login to our application for using this application. But before that they need to be authenticated by our application. First of all, they need to enter into the login page and fill up the required information. After that they will get access. Now I will provide the screenshot of staff login page below.

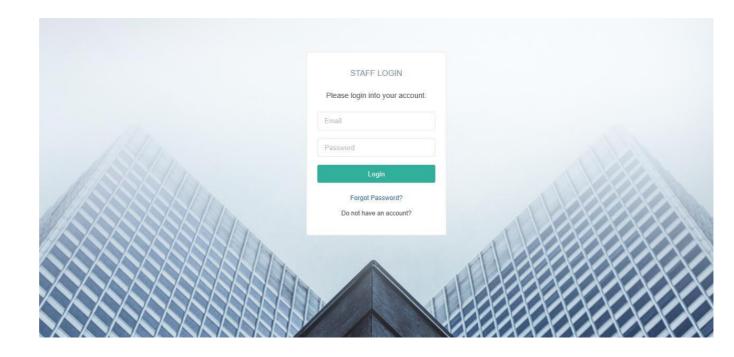

6.2 Staff Login

**6.3 Register Staff Page** They staff of the University it can be Academic, Registers.... Teacher so that they need to be registered by the Admin so that they can access the system and do what they shall do. Now I will provide the screenshot of staff Registration page below.

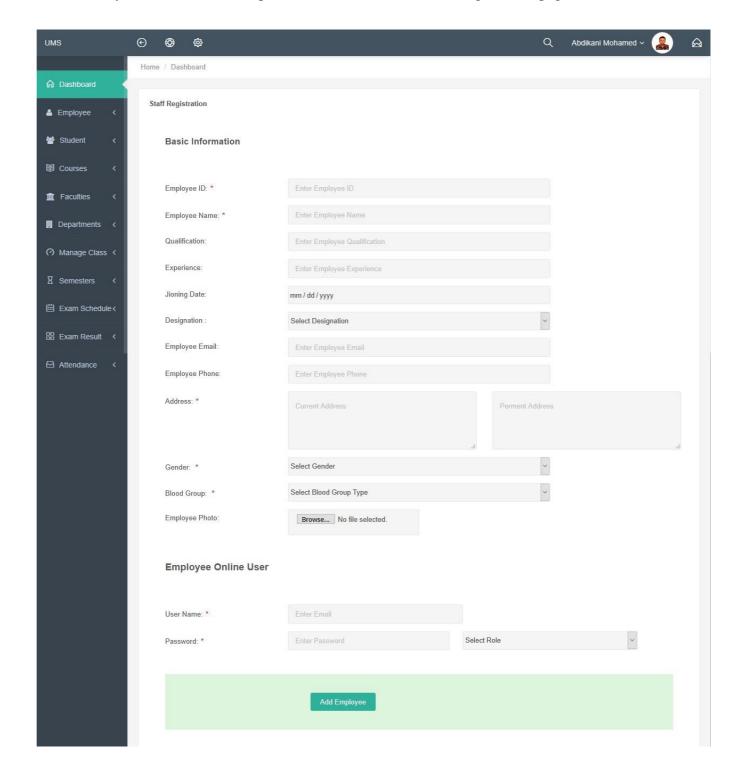

Figure 6.1: Register Staff

## **6.4 View Registered Staff**

When you create university staff then you can manage them by going to staff list page and view, update or edit any staff you need. Now I will provide the screenshot of List of staff Registration page below.

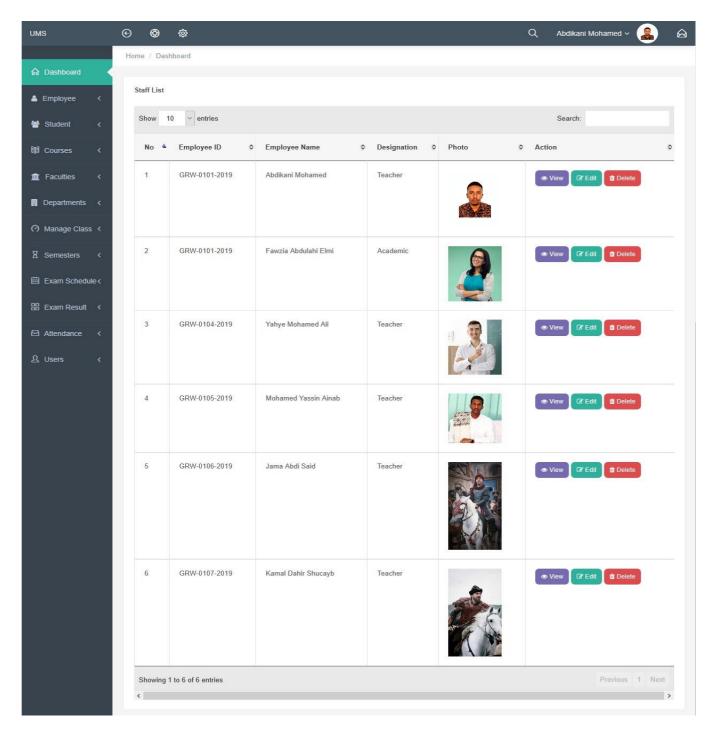

Figure 6.4: Registered Staff View

## 6.5 Add Faculty

After you login as system admin then you can create university faculties and update previous one, so that I will provide Screenshot for Registering new faculty.

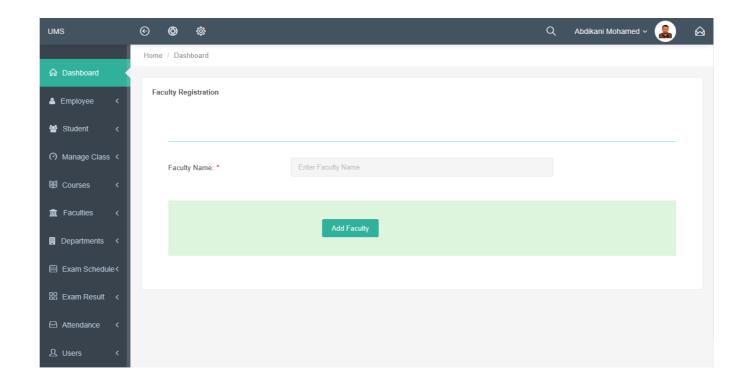

Figure 6.5: Add Faculty

## **6.6 View Registered Faculties**

After you create faculties you can see list of available faculties in your system then you can delete them or Update them, Now I will provide the screenshot of Registered faculties List page below.

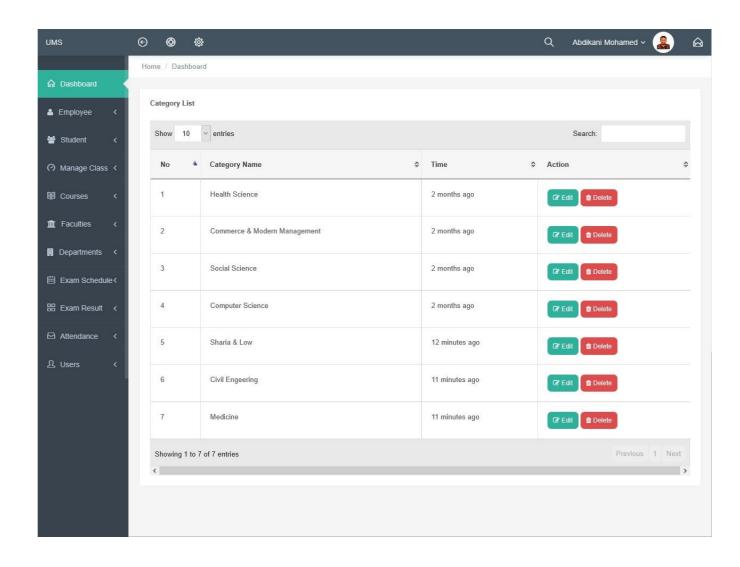

Figure 6.6: View Registered Faculties

## **6.7 Add Department**

When you have created faculties now you need to create faculties Department and select every department her faculty, so that I will provide Screenshot for adding new Department.

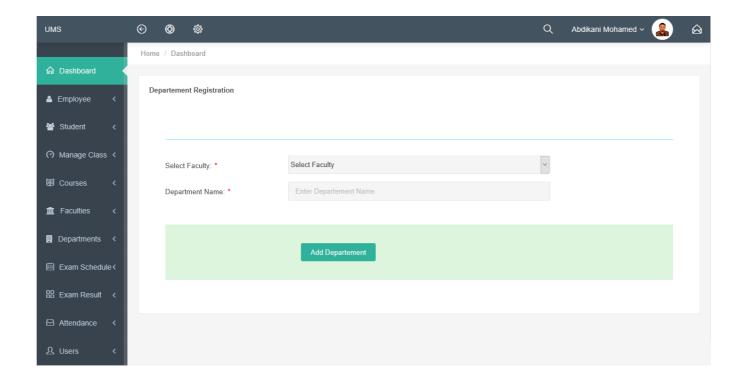

Figure 6.7: Add Department

## **6.8 View Departments**

After you create department you can see list of available Department's in your system then you can delete them or Update them, Now I will provide the screenshot of Department List page below.

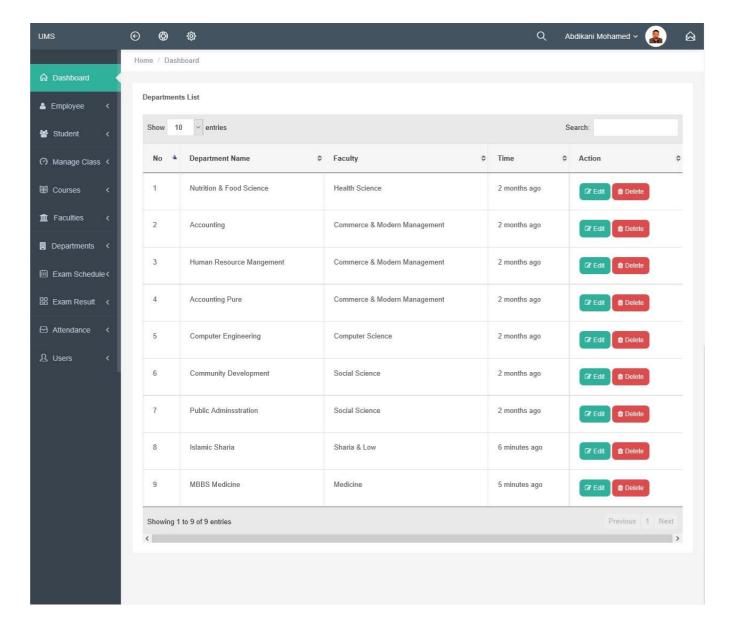

Figure 6.8 : View Registered Departments

#### 6.9 Add Class

When you created faculties and Departments then you can Add University Classes, and select each class his department and Faculties, Now I will provide the screenshot of Add Class page below.

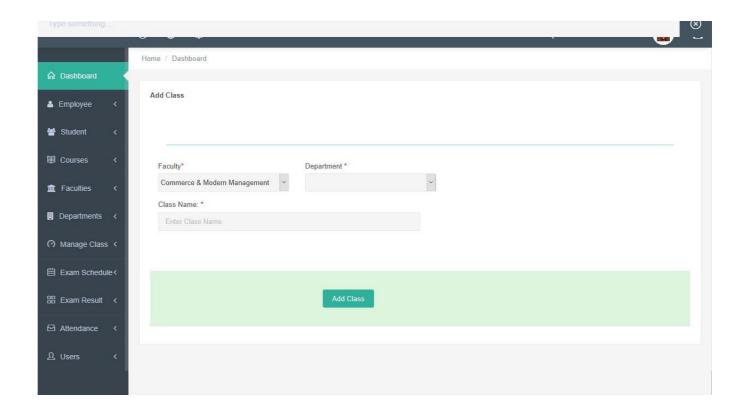

Figure 6.9: Add Class

## **6.10 View Classes**

After you create Class you can see list of available Classes in your system then you can delete them or Update them, Now I will provide the screenshot of Class list below.

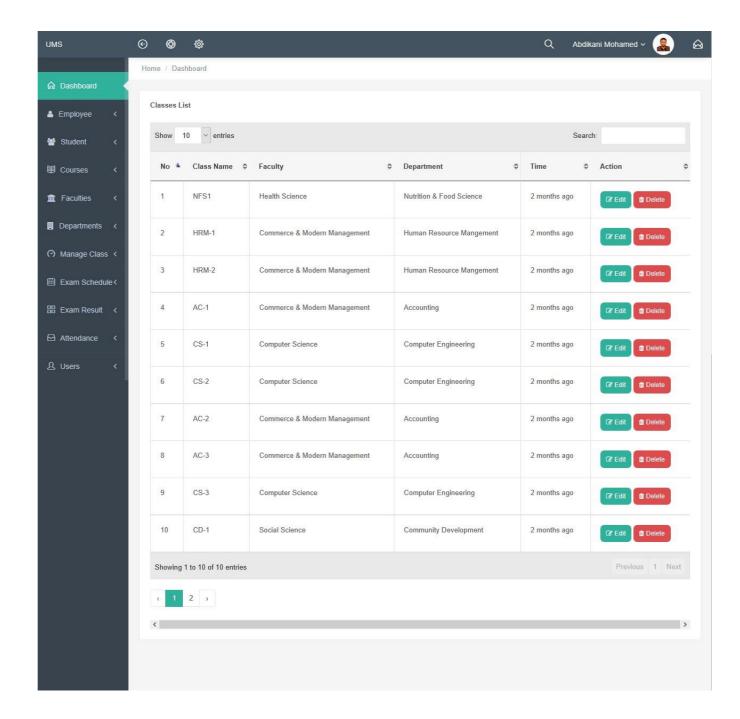

Figure 6.10: View Classes

#### **6.11 Create Semester**

Once at the semester you need to create the current semester so that will available in application, Now I will provide the screenshot of creating Semester below.

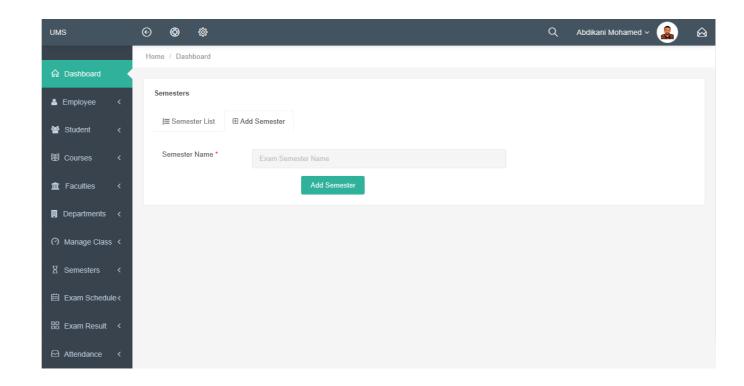

Figure 6.11: Create Semester

## **6.12 Register Courses**

System admins can register course to the system you will add course name plus code and you will select all these (Faculty, Department, Class, Semester) of the course and after your assign teacher to the course, Now I will provide the screenshot of creating Course below.

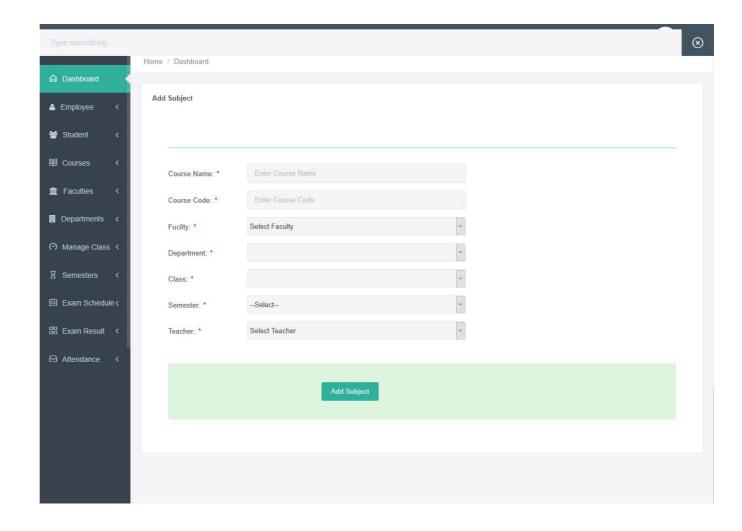

Figure 6.12: Register Courses

## **6.13 Manage Registered Courses**

When you create the course, you can also manage it like you can delete the course or update all these (Faculty, Department, Class, Semester) of the course and you can re-assign teacher to the course,

Now I will provide the screenshot of Courses List below.

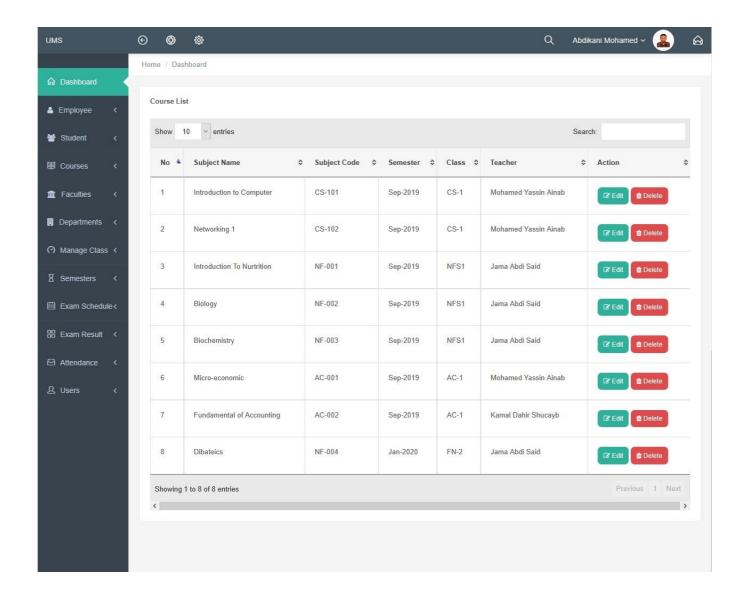

Figure 6.13: Manage Registered Courses

## **6.14 Student Registration**

Student registration is one of the main activities of this application, so that when we are going to register every student should have unique student ID select all these (Faculty, Department, Class, Semester, Courses) of the students, after that you will give student user-name and password, Now I will provide the screenshot of registration of the student Form below.

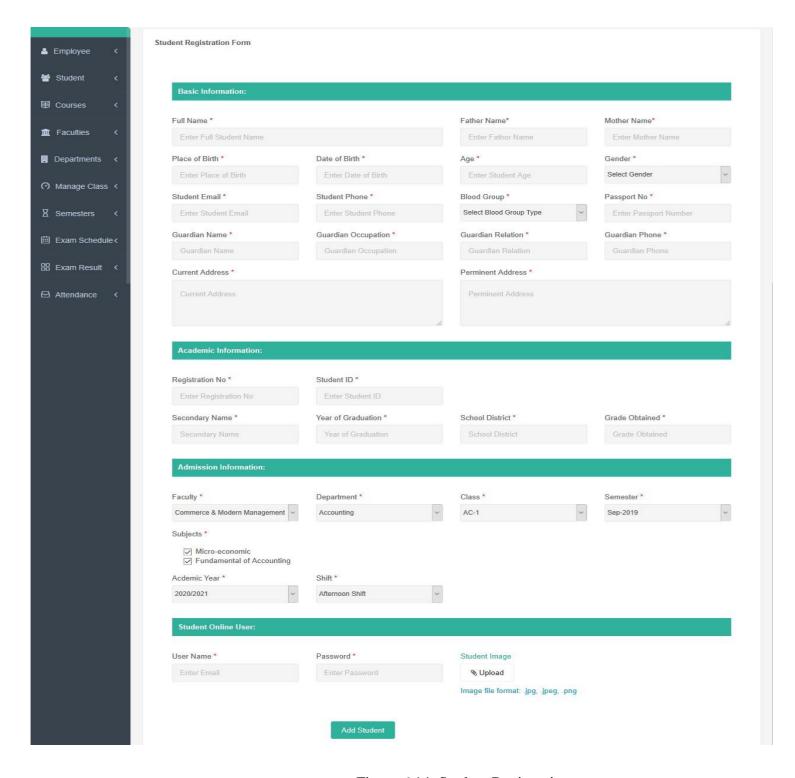

Figure 6.14: Student Registration

## **6.15 Manage Registered Students**

Now you can see list of the registered Students and you can update or delete students,

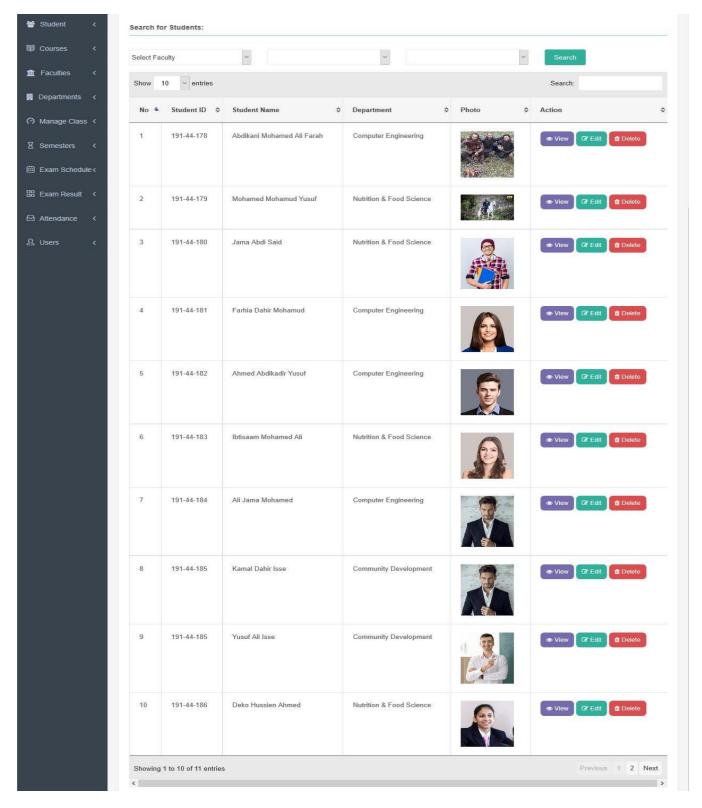

Figure 6.15: Manage Registered Students

#### 6.16 Exam Schedules

Is to add exams schedules for the current semester so that student and teacher know the exact date of the examinations, Now I will provide the screenshot of Exam Schedule below.

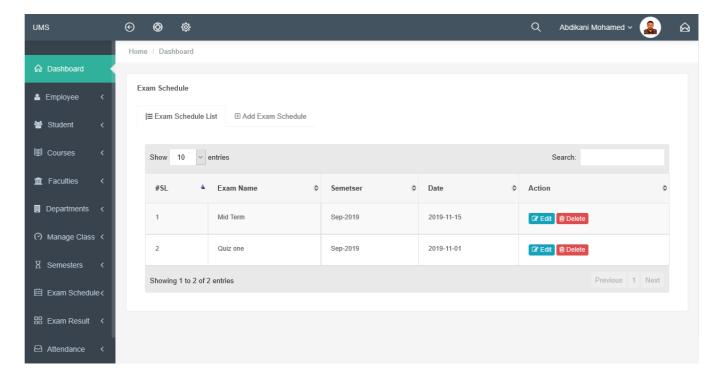

Figure 6.16: Exam Schedules

## **6.17 Teacher Insert Exam Results**

Teacher when they login in to their dashboard they can insert student's exam results for the courses that are assigned for that teacher, Now I will provide the screenshot of teacher insert student exam result below.

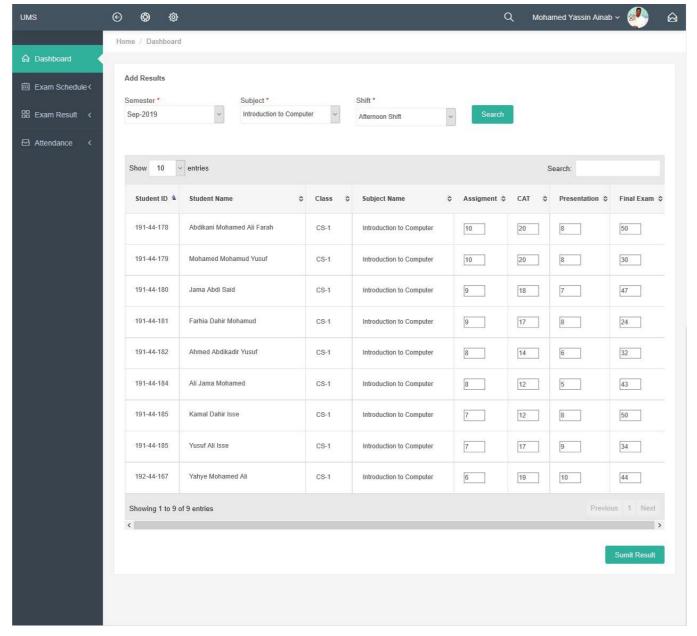

Figure 6.17: Teacher Insert Student Exam Results

#### **6.18 Find Results**

When teacher insert the results teachers can see the results and if there is any mistake he can update and submit final results, Now I will provide the screenshot of teacher find exam result below.

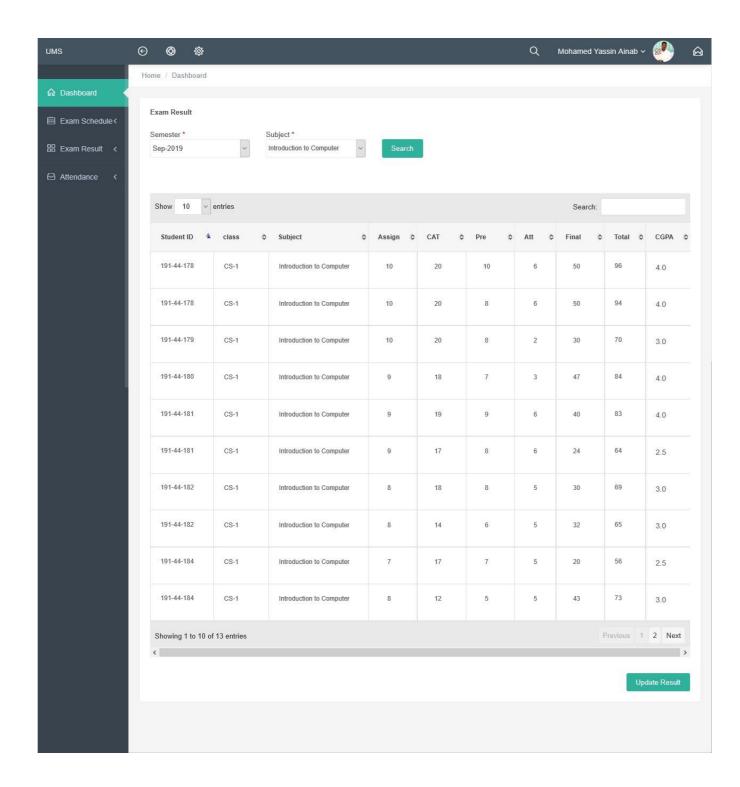

Figure 6.18: Find Student Exam Results

#### **6.19 Teacher Take Class Attendance**

Taking class attendance is responsibility of the teacher at end of each he will take class attendance for his courses, Now I will provide the screenshot of teacher take class attendance below.

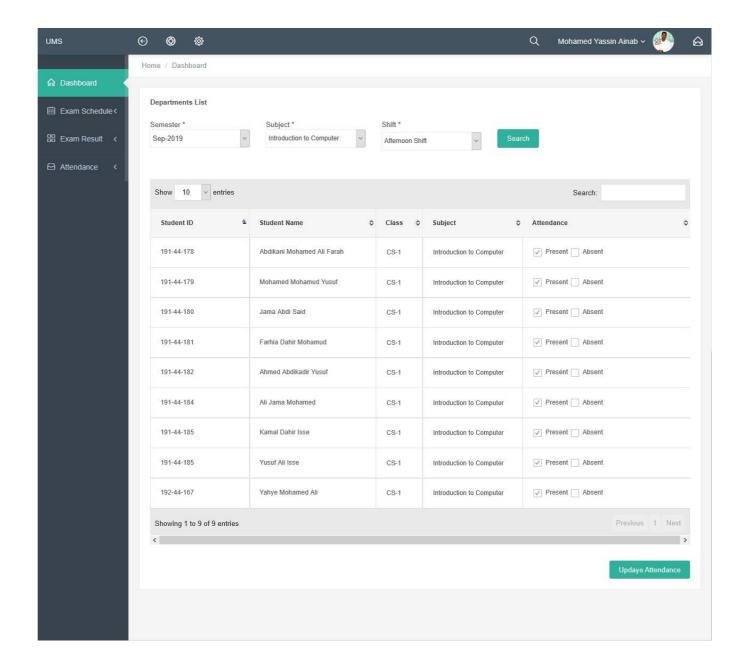

Figure 6.19: Teacher Take Class Attendance

#### **6.20** Generate Attendance Marks

In this system when semester ends the teacher can generate the attendance that he was taking whole the semester into marks for student the system will calculate and generate marks from student attendance days, Now I will provide the screenshot of Attendance summary below.

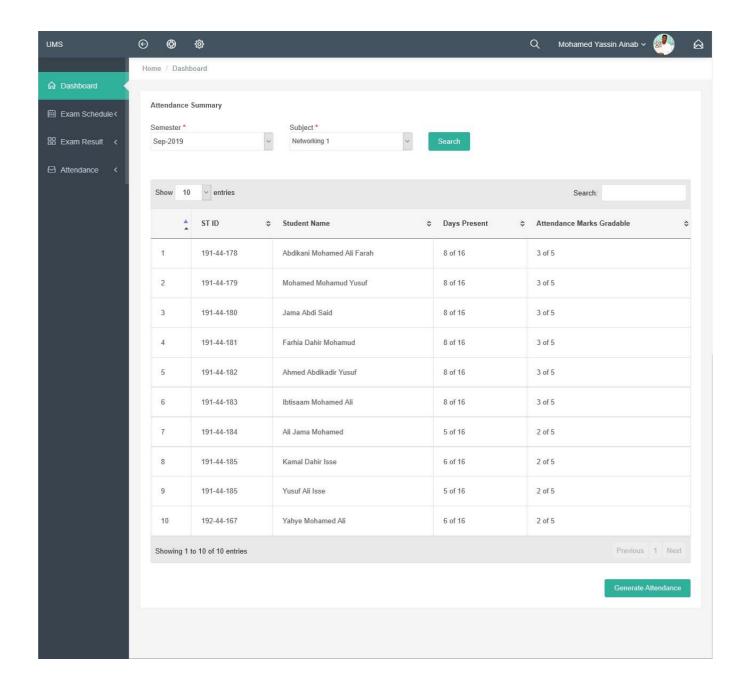

Figure 6.20: Generate Attendance Marks

## 6.21 Student Portal Login Page

If you are Student you need to login to our application, before that they need to be authenticated by our application. First of all, they need to enter your Student ID and password:12345. Now I will provide the screenshot of Student login page below.

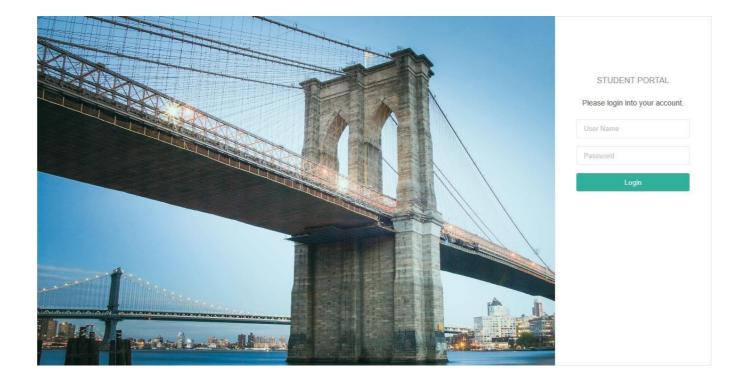

Figure 6.21: Student Portal Login

## **6.22 Student Portal Dashboard**

After student successfully login this is the screen he will see as his dashboard, in this dashboard has three menu students can see his exam results also he can see exam schedules and he can see his profile and change the password of his user. Now I will provide the screenshot of students Portal Dashboard below.

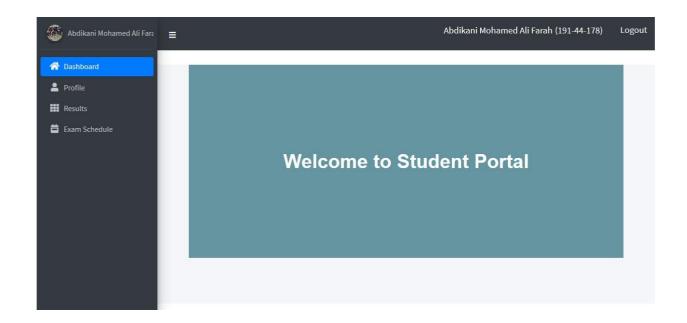

Figure 6.22: Student Portal Dashboard

## **6.23 Student See Exam Results**

After student successfully login he can see his exam result from his portal by choosing the semester and then see the result. Now I will provide the screenshot of students see exam results below.

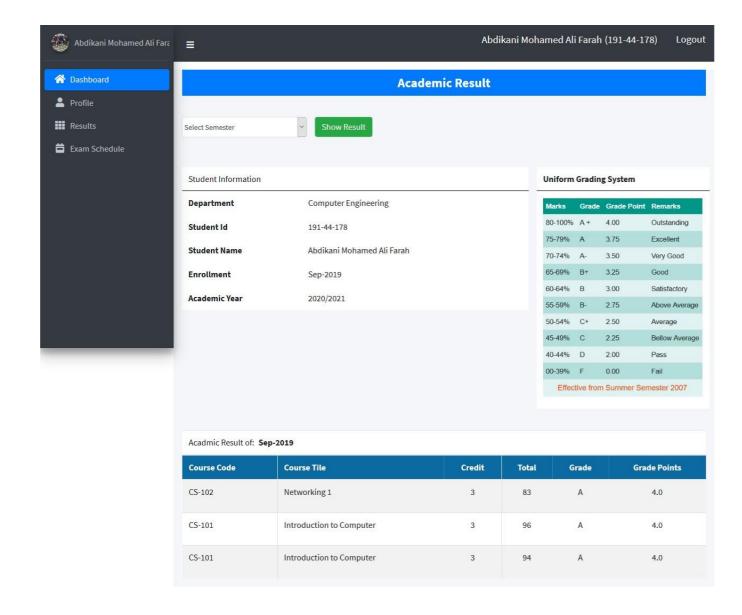

Figure 6.23: Student See Exam Results

## 6.24 Student see his profile and change password

Students can see his information and he can change the default password of 12345 into whatever he wants. Now I will provide the screenshot of students Profile below.

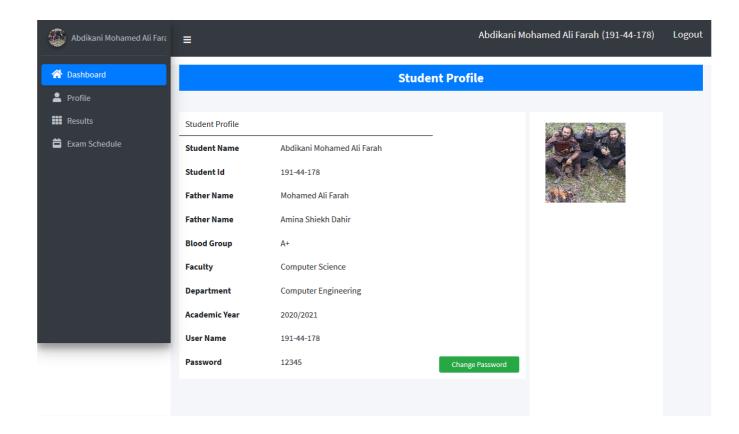

Figure 6.24: Student Change Password

## **6.25 Student see Exam schedules**

It's better that student know examination schedules so that he will be prepare for it like quiz one, two and midterms as also final Exam schedules Now I will provide the screenshot of Exam schedule below.

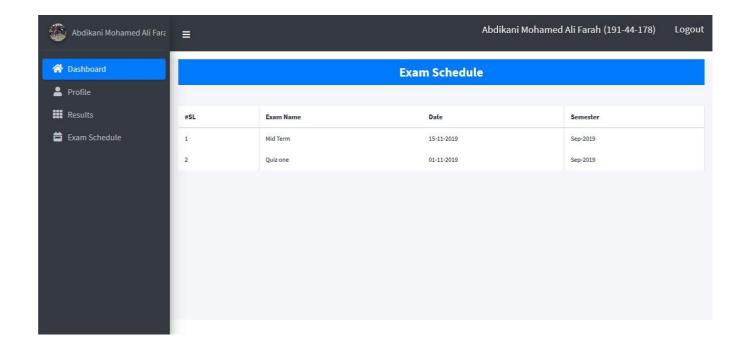

Figure 6.25: Student see Exam schedules

# Chapter 7 Conclusion

#### 7.1 GitHub Link

https://github.com/xudayfe112/university-management-system

## 7.2 Project Summary

I have started to develop this project from July. From the very starting of development of this project, it demands hard working, patients, persistency to meet the requirements of stakeholders. After that I have proposed the design. And then started to work.

Database plays a vital role for any application software. And so this is why, I have designed the database diagram having tables with proper relationship. After that, I have prepared the user interface and continue to the next part. It is to be said that, the interface of my application is very simple and easy to understand. After completing that, I have started to write the core functionality of the project.

Developing project is not end of all tasks actually. There are some other important tasks to perform. And that is testing. It is also known as quality assurance also. Almost at every software company there are a quality assurance team. Their main responsibility is to find the loop holes or vulnerability of software. If there any bug remains before handover to the stakeholders, there is a change to ruin the whole project. So testing plan is very important. And after developing the project, I have assured the quality of this project.

#### 7.3 Limitations

For developing this project, I have faced some limitations. Now I will describe those in brief.

- **Student Payment:** In our application, there is not having any finance functions that can keep students' fees payment when students pay and students see so far what they paid and what is remaining payments is one limitation of our system.
- **Teacher Evaluation:** in this application there is no any teacher evaluation function that student can evaluate their teacher and management see the results of evaluation survey.
- Online admission: in our application the student they cannot request admission online unless they have to go to the office and get admission manually.

#### 7.4 Obstacles and Achievements

I believe that if there are not any obstacles to develop a project, then there doesn't have any challenges. Because we know, challenge give us the opportunity to prove ourselves. Obstacles, challenges and achievements are like a path to the success.

Before starting this project, I didn't know the actual flow of software development life cycle. By developing this project, I have learnt to know how to have a row requirement from clients.

After that I have learnt system analysis, database design and many things. My supervisor helps me a lot from the very beginning of the development of this project.

There are some other obstacles and achievements also that I will describe below.

- Lack of Stakeholder's Engagement: There are different types of stakeholders in our application. And each stakeholder uses different functionality. And almost they are busy with their day to day activities so, this is why, I didn't get all of them in proper time.
- **Scope Change:** Sometimes, some features need to be changed or modified. Then I need to follow reverse engineering process. And again, designed to meet the new requirements. It also made me frustrated sometimes.

## 7.5 Future Scope

I have learnt a lot throughout the whole development stage of this project. For making this project developed. I got extra skills from every challenge that i have face, I am very much thankful to all my colleagues as they share their idea and discussion gave me some opportunities to make my system complete. It will help me to work with similar type project in future also.

#### 7.6 References

I have gained some knowledge from some platforms. Obviously, I will mention those references. For making my project successful those resources help me a lot. Not I will mention the names below.

- Aditi Sarkar, 16-aug-2016, Online School Management System Project Paper, Brac University.
- Song, Shaping, "A book management system library" (2004). Theses Digitization Project. 31
- https://www.freeprojectz.com/uml-diagram/university-management-system-uml-diagram
- www.google.com
- www.youtube.com
- www.github.com
- www.wikipedia.com
- www.php.net
- www.mysql.com
- www.themeforest.net

- www.getbootstrap.com
- www.w3schools.com
- www.jquery.com
- www.stakeoverflow.com